# **Analýza a srovnávání strategií vyhledávání informací v prostředí osobního počítače**

René Dohnal

Bakalářská práce 2014

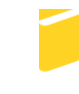

Univerzita Tomáše Bati ve Zlíně Fakulta aplikované informatiky

Univerzita Tomáše Bati ve Zlíně Fakulta aplikované informatiky akademický rok: 2013/2014

# ZADÁNÍ BAKALÁŘSKÉ PRÁCE (PROJEKTU, UMĚLECKÉHO DÍLA, UMĚLECKÉHO VÝKONU)

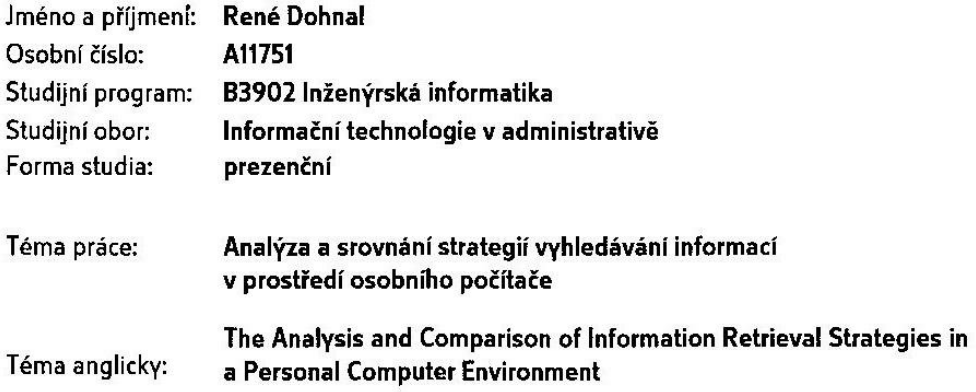

### Zásady pro vypracování:

1. Provedte obecnou analýzu procesu vyhledávání.

i.<br>Skri

- 2. Analyzujte základní strategie a metody vyhledávání a možnosti jejich použití při vyhledávání souborů.
- 3. Analyzujte nástroje pro vyhledávání souborů v prostředí osobního počítače.
- 4. Provedte dotazníkové šetření v oblasti použití strategií a metod vyhledávání souborů v prostředí osobního počítače.
- 5. Specifikujte možnosti a doporučení pro zlepšení strategií vyhledávání souborů v prostředí osobního počítače.

 $\mathbb{R}^2$ 

Rozsah bakalářské práce: Rozsah příloh: Forma zpracování bakalářské práce: tištěná/elektronická

Seznam odborné literatury:

- 1. PROCHÁZKA, David. Windows Vista snadno a rychle. Praha: Grada, 2008. ISBN 978-80-247-6414-6.
- 2. LACLAVÍK, Michal, Martin ŠELENG a Marek CIGLAN. Vyhľadávanie informácií. Bratislava, 2007.
- 3. PAPÍK, Richard. Strategie vyhledávání informací a elektronické informační zdroje. 1. vyd. Praha: Velryba, 2011, 192 s. ISBN 978-80-85860-22-1.
- 4. LUKÁŠ, Luděk, HRŮZA, Petr a Milan KNÝ. Informační management v bezpečnostních složkách. 1.vydání. Praha : AVIS 2008. ISBN 978-80-7278-460-8.
- 5. TKAČÍKOVÁ, Daniela. Nástroje pro účinné vyhledávání informací. 1. vyd. Ostrava: Vysoká škola báňská - Technická univerzita Ostrava, 2010, 1 CD-ROM. ISBN 978-80-248-2156-6.
- 6. HLAVENKA, Jiří. Vyhledávání na Internetu. Vyd. 1. Brno: Computer Press, 2003, 79 s. ISBN 80-7226-977-1.

Vedoucí bakalářské práce:

Datum zadání bakalářské práce: Termín odevzdání bakalářské práce:

doc. Ing. Luděk Lukáš, CSc. Ústav bezpečnostního inženýrství 7. února 2014 27. května 2014

Ve Zlíně dne 7. února 2014

prof. Ing. Vladimír Vašek, CSc. děkan

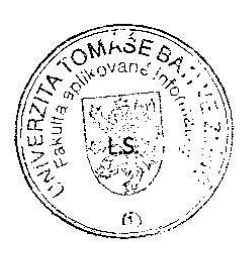

prof. Ing. Karel Vlček, CSc. ředitel ústavu

# **ABSTRAKT**

Bakalářská práce pojednává o analýze strategií vyhledávání dat v osobních počítačích. Práce je rozdělena na teoretickou a praktickou část. V teoretické části jsou zpracovány poznatky z literatury, které se týkají hlavních aspektů vyhledávání, metod vyhledávání a nástrojů vyhledávání. Praktická část se skládá z dotazníkového šetření a doporučení různých aspektů pro zlepšení strategie vyhledávání dat.

Cílem práce je definovat jednotlivé strategie vyhledávání dat, analyzovat na jakém principu pracují a provést dotazníkové šetření. Závěr práce spočívá v doporučení nejlepší strategie vyhledávání dat v prostředí osobního počítače.

Klíčová slova: data, vyhledávání dat, soubor, složka, metody vyhledávání, základní nástroje, pokročilé nástroje, metadata

# **ABSTRACT**

Bachelor thesis deals with analysis of the search strategies of data in personal computers. The work is devided into theoretical and practical parts. In the theoretical part there are elaborated information from literature relating to main aspects of search, searching methods and search tools. Practical part consists of a questionnaire survey and recommendations for improving various aspects for better search strategy.

The aim is to define the different search data strategies, analyze on what principe used and perform questionnaire survey. The conclusion is devoted to recommending the best strategy of search data in a personal computer.

Keywords: data, data search, file, folder, search methods, basic tools, advanced tools, metadata

Na tomto místě bych rád poděkoval vedoucímu této bakalářské práce panu doc. Ing. Luďkovi Lukášovi, CSc., za veškeré rady a připomínky, které mi během sezení poskytoval. Chtěl bych také poděkovat všem respondentům za vyplnění dotazníkového šetření a rodině za podporu během mého studia.

# **Prohlašuji, že**

- beru na vědomí, že odevzdáním bakalářské práce souhlasím se zveřejněním své práce  $\bullet$ podle zákona č. 111/1998 Sb. o vysokých školách a o změně a doplnění dalších zákonů (zákon o vysokých školách), ve znění pozdějších právních předpisů, bez ohledu na výsledek obhajoby;
- beru na vědomí, že bakalářská práce bude uložena v elektronické podobě v univerzitním  $\bullet$ informačním systému dostupná k prezenčnímu nahlédnutí, že jeden výtisk bakalářské práce bude uložen v příruční knihovně Fakulty aplikované informatiky Univerzity Tomáše Bati ve Zlíně a jeden výtisk bude uložen u vedoucího práce;
- byl/a jsem seznámen/a s tím, že na moji bakalářskou práci se plně vztahuje zákon č. 121/2000 Sb. o právu autorském, o právech souvisejících s právem autorským a o změně některých zákonů (autorský zákon) ve znění pozdějších právních předpisů, zejm. § 35 odst. 3;
- beru na vědomí, že podle § 60 odst. 1 autorského zákona má UTB ve Zlíně právo na uzavření licenční smlouvy o užití školního díla v rozsahu § 12 odst. 4 autorského zákona;
- beru na vědomí, že podle § 60 odst. 2 a 3 autorského zákona mohu užít své dílo bakalářskou práci nebo poskytnout licenci k jejímu využití jen s předchozím písemným souhlasem Univerzity Tomáše Bati ve Zlíně, která je oprávněna v takovém případě ode mne požadovat přiměřený příspěvek na úhradu nákladů, které byly Univerzitou Tomáše Bati ve Zlíně na vytvoření díla vynaloženy (až do jejich skutečné výše);
- beru na vědomí, že pokud bylo k vypracování bakalářské práce využito softwaru poskytnutého Univerzitou Tomáše Bati ve Zlíně nebo jinými subjekty pouze ke studijním a výzkumným účelům (tedy pouze k nekomerčnímu využití), nelze výsledky bakalářské práce využít ke komerčním účelům;
- beru na vědomí, že pokud je výstupem bakalářské práce jakýkoliv softwarový produkt,  $\bullet$ považují se za součást práce rovněž i zdrojové kódy, popř. soubory, ze kterých se projekt skládá. Neodevzdání této součásti může být důvodem k neobhájení práce.

# **Prohlašuji,**

- že jsem na bakalářské práci pracoval samostatně a použitou literaturu jsem citoval. V případě publikace výsledků budu uveden jako spoluautor.
- že odevzdaná verze bakalářské práce a verze elektronická nahraná do IS/STAG jsou totožné.

Ve Zlíně …….………………. podpis diplomanta

# **OBSAH**

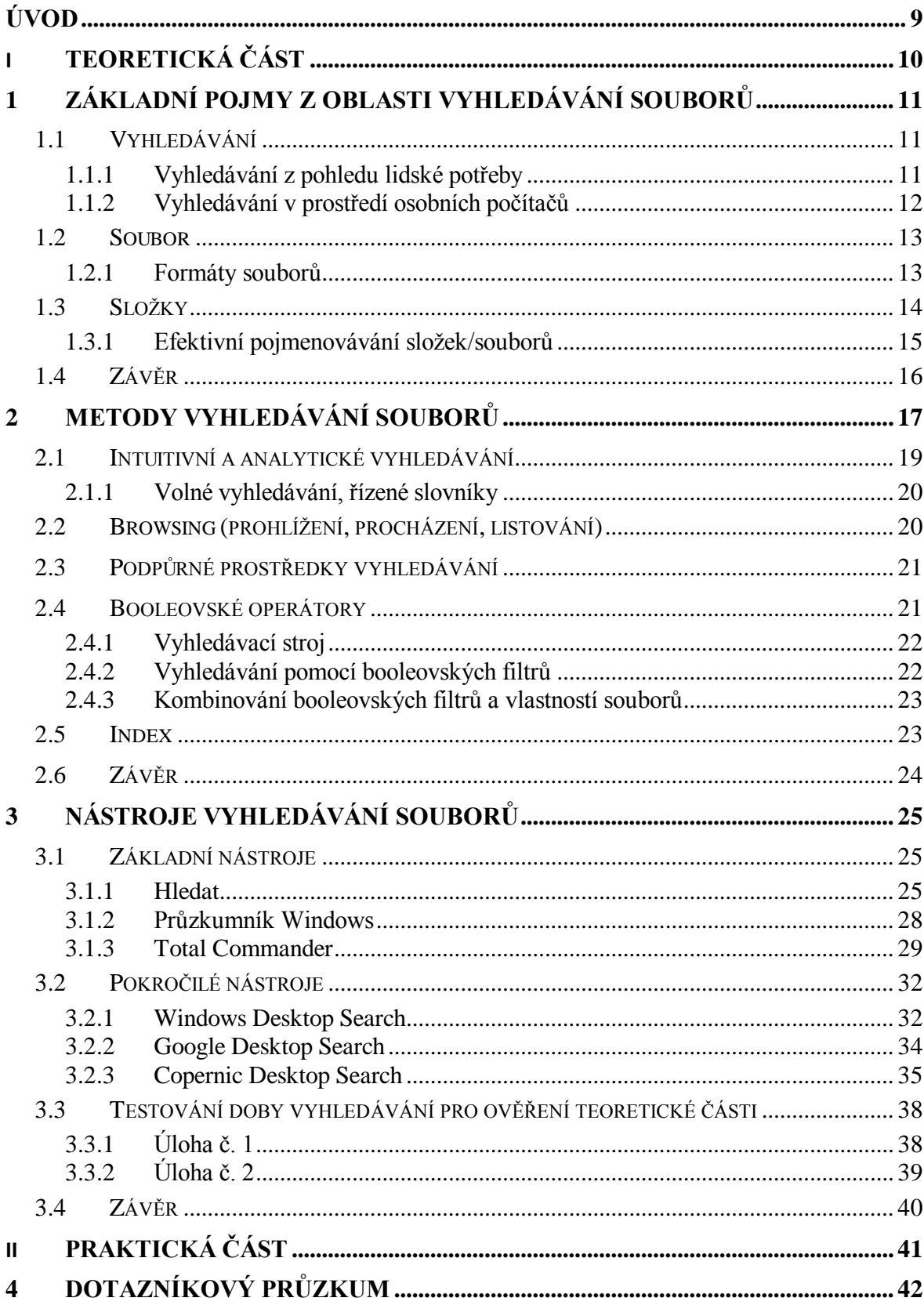

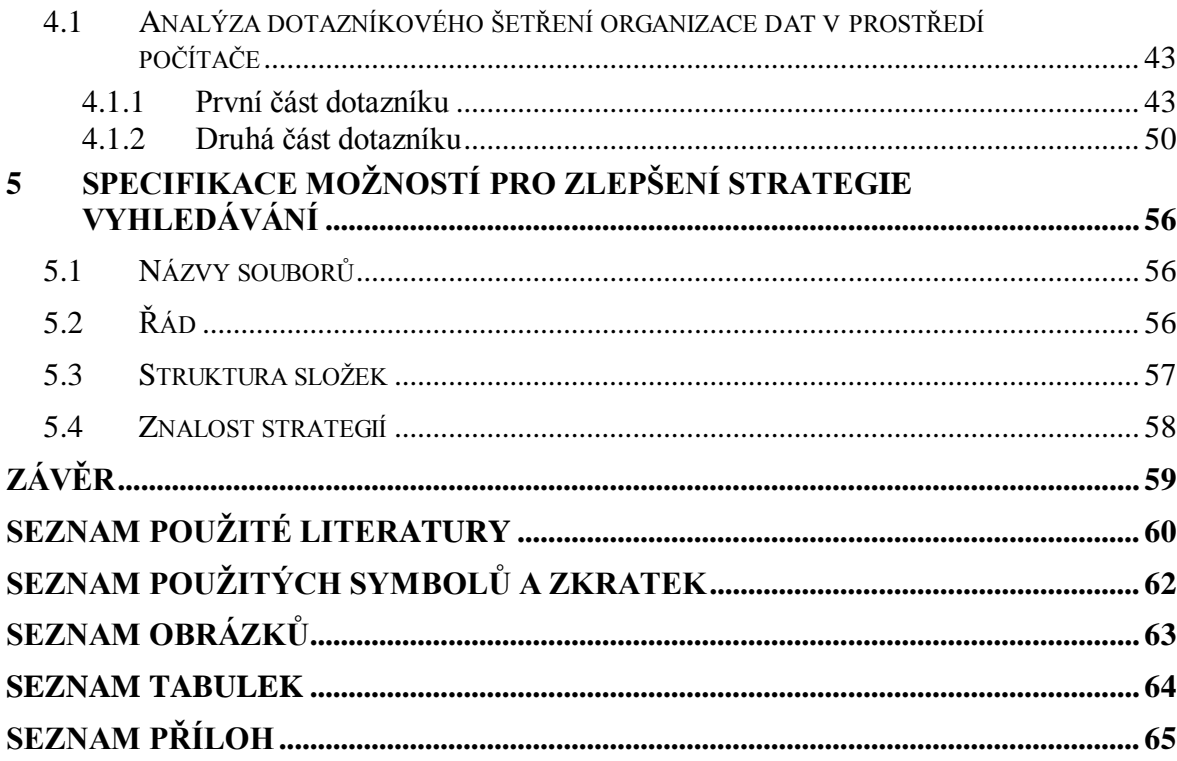

# <span id="page-8-0"></span>**ÚVOD**

Již na počátku lidské společnosti se vyskytla potřeba vyhledávání informací. Tato potřeba byla nejdůležitější pro rozvoj lidského mozku, který získával s postupem evoluce stále více informací, které vedly k jeho zdokonalování a rozvoji mozkových buněk. Dnešní člověk se bez vyhledávání informací nemůže ve světě obejít a patří to k nedílné součásti našich životů. I když nemá člověk potřebu informace vyhledávat, mnohé si jej najdou samy, jelikož je obklopen ze všech stran různými informacemi. Ať už se jedná o informace z internetu, okolí, televize, rádia apod. Tyto informace člověk zaznamenává zejména sluchovým či zrakovým ústrojím. Tyto informace lze poté rozdělit na určité části. Může to být např. na podstatné informace a nepodstatné informace. Podstatné informace člověka zajímají a obohacují jeho přehled a informovanost. Naopak nepodstatným informacím nebude dávat žádnou váhu a z jeho mozku tyto informace za krátkou dobu vymizí.

Stejně tak je to s vyhledáváním informací v prostředí osobních počítačů. Konkrétně se jedná o soubory a složky, které uživatel spravuje různými způsoby a strategiemi. Ty soubory a složky, které uživatel považujeme za důležité, pravidelně spravuje, aktualizuje či zálohuje, aby o ně nepřišel. Naopak nedůležitá data mají zpravidla na pevných discích uživatele buď malou dobu uchování, nebo delší s tím, že jejich vyhledávání v budoucnu se již neplánuje. Závisí na každém uživateli osobního počítače zvlášť.

Bakalářská práce bude zaměřena na obecnou analýzu procesu vyhledávání, kde jsou popsány základní aspekty vyhledávání, tedy samotný význam vyhledávání souborů a složek. U složek také uvedu pár důležitých rad při pojmenovávání, která povedou ke snadnější manipulaci a dohledatelnosti dat v prostředí osobního počítače. V další části teoretické části se zaměřím na strategie, metody a nástroje vyhledávání, které se od sebe podstatně liší. Buď uživatel použije strategii vlastní intuice, nebo využije služeb různých metod, které napomáhají vyhledávacím nástrojům s rychlým vyhledáním požadovaných dat.

V praktické části bakalářské práce je provedeno dotazníkové šetření, které má za úkol zjistit, jakým způsobem veřejnost přemýšlí při hledání dat a jakou strategii používá při hledání a ukládání dat. Dalším bodem praktické části bude specifikovat možnosti a doporučení pro zlepšení strategií vyhledávání. Tedy pokusit se ukázat směr, kterým by se měl každý uživatel řídit, aby neměl nikdy problém se správnou svých dat.

Závěr práce bude obsahovat shrnutí celé problematiky a doporučení uživatelům, kteří by rádi svoji strategii, vyhledávání i ukládání dat zlepšili.

# <span id="page-9-0"></span>**I. TEORETICKÁ ČÁST**

# <span id="page-10-0"></span>**1 ZÁKLADNÍ POJMY Z OBLASTI VYHLEDÁVÁNÍ SOUBORŮ**

Mezi základní pojmy z oblasti vyhledávání souborů v osobním počítači patří zejména pojem vyhledávání jako takové, které provází uživatele celý život a je hlavním zdrojem jeho znalostí a schopností. Dalšími pojmy, které souvisejí s vyhledáváním souborů v prostředí osobního počítače, jsou soubor a složka (adresář).

# <span id="page-10-1"></span>**1.1 Vyhledávání**

### <span id="page-10-2"></span>**1.1.1 Vyhledávání z pohledu lidské potřeby**

Vyhledávání informací se vyznačuje měkkými hranicemi a mnohdy těžkou specifikací formulace našeho požadavku. Každé vyhledávání, které má uspokojit lidskou potřebu, začíná **informačním zájmem**, což je zaměřenost uživatele informací na určité informační jevy, procesy, objekty a činnosti spojené pro něho s jejich hodnotou a užitečností. **Informační potřeba** je vědomý stav toho, že chybí určitá znalost nebo určitá konceptuální nesrovnalost. Formulované informační potřeby se označují jako **informační požadavky** (uživatelský požadavek). Aby byl informační požadavek zpracován, je zapotřebí stanovit rešeršní strategii či formulaci informačního dotazu, což platí tehdy, existuje-li instance a uživatel ví přesně kde hledat. **Informační dotaz** vychází z nástroje pro vyhledávání. Tento dotaz se poté skládá z jednoho či více kroků, jejichž cílem je nalezení odpovědi z vyhledávacího systému.

Ideálním případem je nalezení výsledků, které přesně spl**ň**ují informační požadavek a potřebu uživatele. Tento výsledek ovšem nebývá pravidlem a tak se může stát, že není potřeba uživatele uspokojena. Závěrečnou fází procesu vyhledávání informací je tedy **hodnocení výsledků**.

> Informační zájem Informační potřeba Informační požadavek Informační dotaz Hodnocení výsledků

<span id="page-10-3"></span>Obrázek 1 Fáze vyhledávacího procesu [12]

Při vyhledávání informací hraje důležitou roli požadavek na informace a relevance. Relevanci můžeme označit jako vztah mezi dotazem uživatele a nalezeným dokumentem. Relevantní informace uspokojí informační potřebu jedince. Ideální informační systém by měl splňovat základní požadavky. [6]

- minimalizace doby odezvy mezi zadáním dotazu uživatele a odpovědí systému,
- uchovávání užitečných údajů,
- účelné uživatelské rozhraní,
- souběžná práce více uživatelů s týmiž daty (resp. dokumenty),
- trvalost uchovávání a minimalizace redundance dat,
- dotazovací jazyk blízký přirozenému jazyku,
- možnost zabezpečeného přístupu,  $\bullet$
- co nejjednodušší vyhledávání s minimálními nároky na učení uživatele,
- efektivní přidávání, rušení a aktualizace dat (resp. dokumentů),
- trvalá dostupnost bez jakýchkoliv časových omezení.

## <span id="page-11-0"></span>**1.1.2 Vyhledávání v prostředí osobních počítačů**

Vyhledávání souborů v prostředí osobních počítačů patří mezi nejběžnější úkony, které uživatel na svém počítači provádí. Na počátku je systém podle, kterého si uživatel soubory a složky začne třídit, aby bylo zpětné vyhledávání co nejjednodušší a nejrychlejší. Samozřejmě, každý uživatel volí jinou strategii ukládání svých dat. Někdo si pečlivě svá data ukládá dle své zvolené strategie tak, aby neměl se zpětným hledáním problém a nemusel mnohdy použít žádný nástroj, jen svou intuici. Na druhé straně jsou uživatelé, kteří nedbají na žádnou strategii ukládání dat a poté řeší velké problémy s jejich zpětným dohledáním.

Také záleží, jak velké množství dat uživatel spravuje. Velké firmy, které mají své data uloženy v tisících souborech a na několika uložištích, musejí mít velmi pečlivě vymyšlenou strategii podle, které tyto data ukládají a později vyhledávají.

### **Vyhledávání dat může ztížit řada aspektů:**

- špatná strategie ukládání souborů a složek (pojmenovávání, umístění apod.),
- špatná strategie vyhledávání souborů a složek (nevhodně zadané dotazy,…),
- nevhodná volba vyhledávacího nástroje.

# <span id="page-12-0"></span>**1.2 Soubor**

Data v počítači (na disku) musejí být organizována. Vše musí mít své místo. Proto, aby na disku nevládl nepořádek, musí uživatel vědět, kde se co nachází. Tudíž je zapotřebí údaje ukládat do celků (hry, hudba, filmy,…). Všechny údaje dostupné v počítači jsou uloženy v souborech. Ty jsou obvykle svázány s určitou aplikací, v níž se vytvářejí a také interpretují (prezentují).

Soubor je množina údajů, které mají smysl buď pro uživatele, nebo pro počítač. V souborech mohou být zapsány a uloženy programy, obrázky, texty, tabulky, databáze, zvuky apod. Odlišeny jsou názvem souboru a příponou. Každý soubor musí mít název, který může mít až 255 znaků. Název souboru může obsahovat téměř všechny znaky kromě /\*,?

Přípona je od názvu souboru oddělena tečkou.

## **Soubory jsou obvykle rozděleny do dvou skupin:**

- **a) Programy (aplikace) –** soubory vytvořené programátory, po jejich nainstalování na disk a spuštění lze provádět činnosti, které umožňují. Nejčastěji lze pomocí programů vytvářet a upravovat dokumenty.
- **b) Data –** soubory, které lze použitím příslušné aplikace vytvořit, upravit apod. (např. tabulka, nakreslený obrázek, textový soubor atd.). Jde o údaje, které mohou být zpracovávány, a proto se někdy tyto soubory označují i jako datové.

<span id="page-12-2"></span>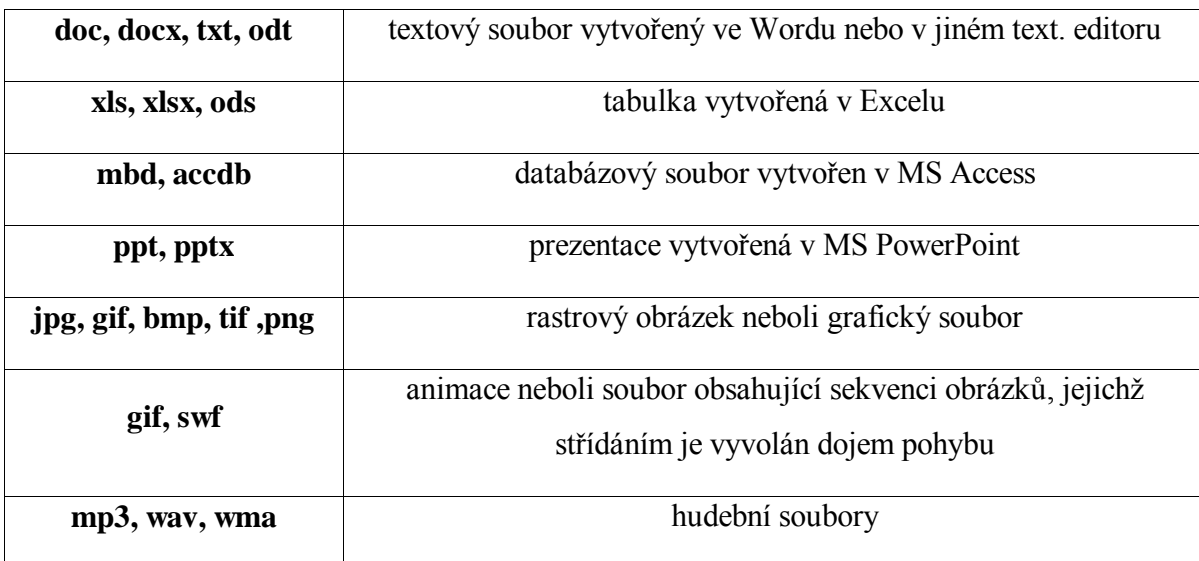

# <span id="page-12-1"></span>**1.2.1 Formáty souborů**

Tabulka 1 Formáty souborů

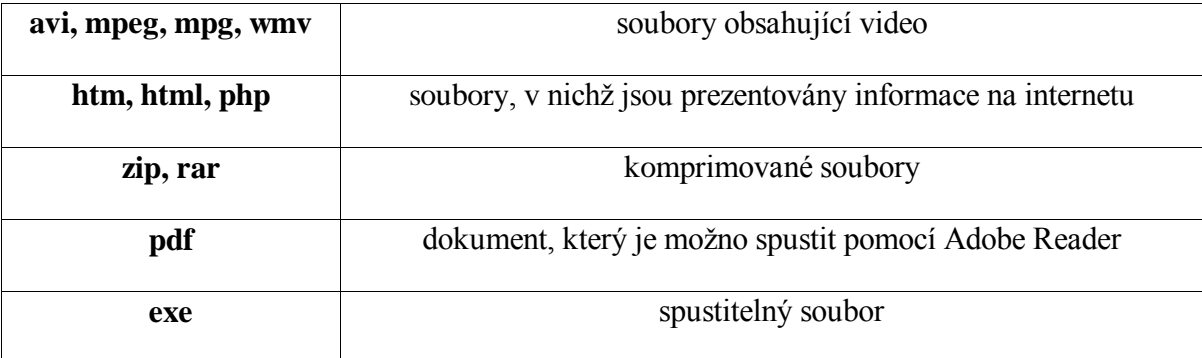

V každém počítači se na disku nachází značné množství souborů. Pro přehled a pořádek se sdružují soubory se stejnými charakteristikami (např. texty, obrázky, hudební soubory atd.) do celků neboli adresářů, složek.

# <span id="page-13-0"></span>**1.3 Složky**

Složka sdružuje několik souborů uložených pohromadě dle společného znaku (čas, předmět, místo, příslušnost,…) nebo dle požadavku uživatele. Složky jsou na pevném disku uspořádány většinou ve stromové struktuře. Složka může obsahovat soubory a složky, které obsahují další soubory a podsložky. Takto je možné větvit soubory a složky prakticky do nekonečna.

Rozdíl mezi složkami je v tom, že soubory obsahují konkrétní údaje, kvůli kterým spadají do požadované složky. Bez složek bychom se mohli v prostředí počítače obejít. Slouží pouze k přehlednosti.

Složka, která je hierarchicky nejvyšší a obsahuje všechny ostatní soubory a složky, se označuje jako kořenová. Pokud zrovna uživatel pracuje s nějakou složkou, nazývá se aktuální složkou. Složka, která je obsažena v aktuální složce se nazývá podsložka. Složka, která je o úroveň výše, je nadřazená složka.

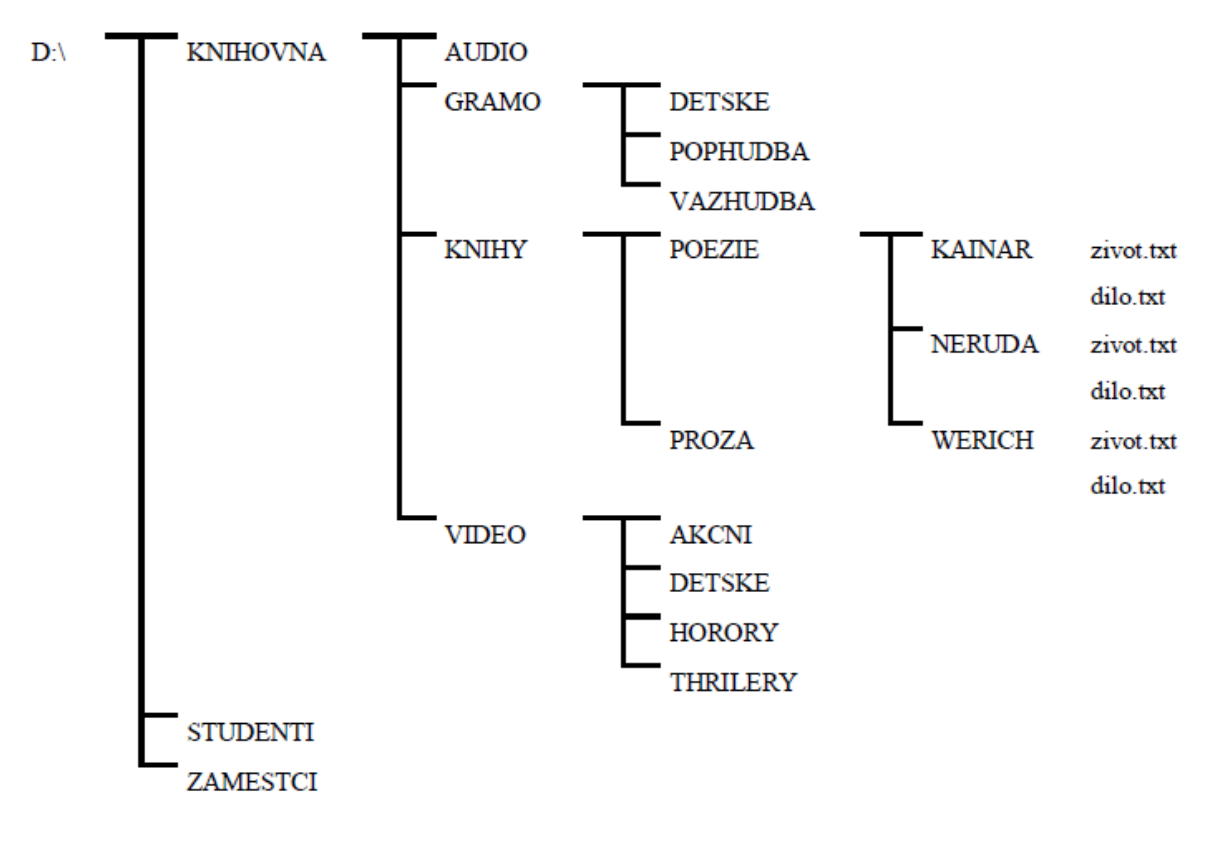

Obrázek 2 Příklad stromové struktury složek [13]

<span id="page-14-1"></span>Na příkladu stromové struktury složek lze vidět tři kořenové složky. Složka *Knihovna* se dále dělí na podsložky *Audio, Gramo, Knihy a Video.* Požadované soubory se nacházejí v dalších podsložkách *Kainar, Neruda a Werich.*

### <span id="page-14-0"></span>**1.3.1 Efektivní pojmenovávání složek/souborů**

Správné pojmenovávání složek umožňuje uživateli rychle a efektivně zpětně dohledat potřebné složky a soubory. Zásady při pojmenování složek jsou naprosto stejné jako u pojmenování souborů (až na příponu). Název složky by měl být volen tak, aby co nejlépe vystihl, jaké soubory se v ní nacházejí. Pravidlem je, že nemůže mít v jedné složce obsaženy dva stejné názvy podsložek nebo souborů. V jiných složkách lze ovšem stejný název použít.

Při vytváření vlastního postupu pojmenovávání složek je vhodné dbát na několik cenných rad, které upřesňují, jak složky a soubory správně pojmenovávat či čemu se při zadávání názvů vyhnout.

**Tipy pro přehledné pojmenovávání složek:**

- **1. Nepoužívat v názvech žádnou diakritiku či speciální znaky tj. nepoužívat "/",** "!", "@" nebo "š", "č", "ř" apod.
- **2. Nahrazovat mezery podtržítkem ("\_") –** tj. místo "domaci ukoly" pojmenovat složku "domaci\_ukoly"
- **3. Dodržování délky názvu složek kratší než 15-25 znaků**
- **4. Velká písmena používat jen v nejzazších případech či vůbec**
- **5. Umístění datumu do názvu složek –** doporučuje se použít tvar "YYYY-MM-DD",

tedy např. "2014-01-01". Tento postup lze uplatnit efektivně také při pojmenovávání souborů, tedy hlavně dokumentů. Umožňují se třídit také dle času.

**6. Složka s hudbou –** pro přehledné dohledávání hudebních souborů se doporučuje vytvořit složku "*Hudba*". V něm vytvořit podsložky s názvem interpreta či skupiny. Další podsložku lze pojmenovat názvem alba a v ní se budou vyskytovat požadované hudební soubory. Příklad: Hudba – Michael Jackson – Thriller – 01\_beat\_it.mp3.

Aby měl uživatel dobrý přehled v souborech, očísluje si je podle abecedy názvu hudební skladby.

## <span id="page-15-0"></span>**1.4 Závěr**

Vyhledávání jako takové patří k nedílné součásti života všech uživatelů. Rychlé vyhledání potřebného souboru umožní výrazně zkrátit dobu určenou pro vyhledání nového objektu. Vyhledávání je také klíčové při jednáních, přednáškách apod. Dokumenty v těchto případech představují argumenty k podpoře stanovisek.

Ať už jsou hledány odpovědi na otázky či soubory v počítači, vždy je na začátku informační zájem, který by měl skončit uspokojením informační potřeby. Soubory, které obsahuje počítač každého uživatele, se dají dělit do různých skupin. Ať už jde o různé aplikace či data, které slouží k funkci počítače či k uspokojení požadavků. Mezi tyto požadavky lze zařadit zážitky z her, filmů, obrázků apod. Složky sice nemusí patřit mezi důležité aspekty v osobním počítači, nicméně se bez nich žádný uživatel neobejde. Slouží totiž k přehlednosti počítačových uložišť a závisí na každém uživateli, jak využije jejich potenciál.

# <span id="page-16-0"></span>**2 METODY VYHLEDÁVÁNÍ SOUBORŮ**

Na začátku každého vyhledávání souborů je otázka "Kam jsem ten soubor uložil?". Vyhledáváme soubory, o nichž víme, že se v prostředí našeho osobního počítače nacházejí. Obvykle hledáme konkrétní soubor. K samotnému vyhledávání slouží mnoho metod, díky kterým můžeme požadovaný soubor vyhledat. Mezi tyto metody řadíme intuitivní a analytické vyhledávání, browsing (prohlížení, procházení) nebo také podpůrné prostředky vyhledávání jako booleovské operátory.

# **Nejčastěji používané metody vyhledávání informací či souborů:**

- 1. Obecné vyhledávání:
	- uživatel ví o tématu či souboru velmi málo, nezná podrobnosti, hledá informace spojené s tématem,
	- spolehlivě zajišťuje vyhledávání do šíře,
	- prostředkem pro vyhledávání je operátor OR, jež umožňuje nalézat dokumenty, které obsahují libovolné z klíčových slov,
	- uživatel nachází více relevantních, ale bohužel také poměrně dost nerelevantních informací. [10]

# 2. Specifické vyhledávání:

- uživatel ví podrobnosti k hledanému tématu,
- prostředkem pro vyhledávání je operátor AND, který umožňuje nalézat dokumenty, ve kterých se vyskytují všechna zadaná klíčová slova,
- při velmi specifickém vyhledávání je možnost přesného výsledku vysoká. [10]

# 3. Kombinace obecného a specifického vyhledávání

- kombinací operátorů AND a OR umožňuje skloubit úplnost a přesnost v rámci jednoho dotazu,
- v kombinovaných dotazech lze používat i jiné operátory. [10]
- 4. Inkrementální vyhledávání:
	- základem je postupné zpřesňování dotazu, dokud výsledky neodpovídají představám uživatele,
	- prostředkem k ladění dotazu bývají operandy a operátory. [10]
- 5. Řetězcové vyhledávání:
	- některé vyhledávací stroje vyhledávají nejenom celá slova, ale i části slov  $\bullet$ neboli řetězce,
	- $\bullet$ uživatel může použít k vyhledávání část slova a tím se zvýší počet nalezených dokumentů, které obsahují hledané slovo v různých jazykových variacích,
	- nevýhodou je, že systém vyhledá i slova obsahující zadaný dotaz, která se  $\bullet$ tématu netýkají. [10]
- 6. Vyhledej-a-skoč (Find):
	- funkce Find umožňuje najít požadovaný text v aktuálním dokumentu a  $\bullet$ rovnou skočit na dané místo,
	- výhodou je rychlost uživatel nechá vyhodnotit pouze jediný dotaz a dostává souhrnný výsledek jako jeden dokument, nemusí provádět několikeré vyhledávání,
	- nevýhodou je nastavení maximálního počtu zobrazovaných výsledků, kdy může být odezva na základní dotaz delší, než je u daného vyhledávacího stroje obvyklé,
	- další nevýhodou je jednoduchost funkce Find, která umožňuje vyhledávat jen podle řetězce, není možné používat složené podmínky s více operandy a operátory. [10]
- 7. Vyhledej-a-seřaď:
	- nalezené výsledky jsou předkládány uživateli v pořadí podle pravděpodobné relevance,
	- tímto způsobem se chová většina vyhledávacích strojů,
	- tento přístup vyhledávání velmi těsně závisí na použitém vyhledávači a uživatel často nemá žádnou možnost ovlivnit způsob řazení dokumentů. [10]

Výše uvedené vyhledávací strategie vedou různými způsoby k potřebným informacím. Strategie vyhledávání spočívá v rozhodování o tom, jaké metody, nástroje a prostředky použít k nalezení požadovaných informací. Každý dotaz vyžaduje jiné řešení a typů dotazů je nepřeberně. Neexistuje jediná univerzální strategie, která by se dala uplatnit ve všech případech. Vyhledávací strategie je koktejl, který si rešeršér míchá sám podle povahy dotazu. Každý je ovlivněn tím, co ví o vyhledávacích nástrojích, jak dokáže využívat prostředky a pravidla jejich použití. [10]

## <span id="page-18-0"></span>**2.1 Intuitivní a analytické vyhledávání**

Z hlediska práce s uživatelským rozhraním je možno rozlišovat analytické a intuitivní rešeršní strategie a postupy. Uživatel vyhledává v prostředí osobního počítače buď analytickým způsobem, tj. s využitím analytických nástrojů (např. používání logických operátorů, dotazovacího jazyka), anebo intuitivně, bez znalostí analytických nástrojů, s využitím koncipovaného uživatelského rozhraní. [3]

**Analytické vyhledávání** souborů si lze představit jako promyšlení strategie vyhledávání požadovaného souboru. Tento typ vyhledávání zahrnuje samotnou přípravu a postup vyhledávání potřeby uživatele. Také předpokládá perfektní znalost systému a jeho dotazovacího jazyka.

**Intuitivní vyhledávání** je neformální strategie, přizpůsobivá a velmi závislá na informačním prostředí. Jedná se o přirozený a efektivní přístup k vyhledávání, který závisí na okamžitém rozhodnutí uživatele. Jde o nejběžnější a nejpřirozenější způsob vyhledávání souborů v prostředí osobního počítače. Hlavním prvkem intuitivního vyhledávání je správná strategie ukládání dat, díky které se nemusí pro hledání použít žádný nástroj. Uživateli tak stačí k nalezení požadovaného souboru či složky pouze vlastní intuice, která ho díky správné strategii ukládání dat dovede k požadovanému výsledku.

### <span id="page-19-0"></span>**2.1.1 Volné vyhledávání, řízené slovníky**

Volné vyhledávání a vyhledávání pomocí řízených slovníků patří do intuitivního a analytického vyhledávání souborů v prostředí osobního počítače.

**Volné vyhledávání** může být úspěšné při nalezení dokumentu, které vyhledávání řízenými slovníky vyřadilo. Také lze nalézt mnoho dokumentů, které nejsou odpovídající zamýšlenému dotazu. To je často způsobeno nepřesností přirozeného jazyka nebo nedokonalostí dotazu.

Nedostatky volného hledání je možné eliminovat dvojím způsobem: umožnit uživatelům s nástrojem vyjádřit jejich dotaz přesněji či vyvinout nový vyhledávací algoritmus zlepšující vyhledávací přesnost. [4]

**Řízený slovník** je obecné označení pro strukturovaný seznam termínů, ze kterého jsou vybírány přípustné hodnoty pro popis informačního zdroje na úrovni jednotlivých metadatových položek. Popis informačních zdrojů se neuskutečňuje volně, ale prostřednictvím tzv. selekčních jazyků ve zvoleném formátu. Uvedená definice identifikuje řízený slovník jako soubor hesel s definovanou hierarchickou strukturou termínů a synonym nebo jiných vztahů mezi pojmy. Pro jejich širší použití je třeba zajistit, aby byly obecně dostupné, nejlépe prostřednictvím webovských aplikací. Řízené slovníky se používají zejména pro vyhledávací nástroj v databázích, které používají knihovny či informační střediska.

## <span id="page-19-1"></span>**2.2 Browsing (prohlížení, procházení, listování)**

Browsing se používá v situacích, kdy uživatel nemá přesnou představu o tom, co vlastně hledá, jinak řečeno: uživatel provádí prohlížení, orientuje se v tématu a hledá vhodný informační zdroj.

Jde o metodu běžného prohlížení souborů, umožňující vidět další související soubory v kontextu. Browsing se vztahuje především k intuitivnímu vyhledávání a je kognitivně velmi žádoucí. [3]

Browsing také koordinuje emocionální a fyzické zdroje člověka a zahrnuje navigaci, prohlížení a monitorování.

Prohlížení umožňuje uživateli vyhledávat podle termínů nalezených v souborech. Všechny databáze obsahují své vlastní soubory. Hromadné prohlížení souborů při vyhledávání ve více databází tak není možné. Vyhledávání je možné podle klíčových slov + booleovských operátorů či vyhledávání na základě přirozeného jazyka.

# <span id="page-20-0"></span>**2.3 Podpůrné prostředky vyhledávání**

Jedním z nejdůležitějších technik vyhledávání především analytického vyhledávání, jsou logické operátory, zástupné znaky a nástroje řetězcového vyhledávání. Patří sem i využití závorek. [3]

Operátory je možno rozčlenit do následujících skupin:

- booleovské operátory,
- vzdálenostní (proximitní, kontextové, poziční),  $\bullet$
- numerické. [3]

# <span id="page-20-1"></span>**2.4 Booleovské operátory**

Booleovské operátory (pojmenováno po Georgi Booleovi, 1815-1864) mají nejširší použití, ale také své limity. Tyto operátory se staly také využívaným základním nástrojem, který je obsažen ve vyhledávačích a databázích. Pomocí booleovských operátorů lze ve vyhledávacím řetězci definovat logické vztahy mezi jednotlivými slovy, a dosáhnout tak rozšíření či zúžení rešeršního dotazu, což vede ke zpřesnění výsledku hledání. Porozumění těmto operátorům je velice důležité pro efektivní vyhledávání na internetu.

Mnohé dokáží napravit proximitní operátory, jichž je několik druhů a jejichž vývoj postoupil dále. Proximitní operátory jsou velkou podporou klasických databázových systémů a občas při vyhledávání na internetu. [3]

Booleovské operátory:

- AND kombinace dvou a více termínů mezi sebou,  $\bullet$
- OR vyhledávání více termínů paralelně,  $\bullet$
- NOT termín se vylučuje.

Proximitní operátory:

- near vyhledaný záznam bude obsahovat daná slova vzdálená určitým počtem (n) slov bez ohledu na pořadí, ve kterém se vyskytují,
- within (w) vyhledaný záznam bude obsahovat daná slova vzdálená určitým počtem  $\bullet$ (n) slov v pořadí, v jakém byla zapsána,
- adjacent (a, adj) daná slova budou ve vyhledaném záznamu sousedit bez ohledu na pořadí, v jakém byla zapsána,
- sentence (s) daná slova se budou ve vyhledaném záznamu vyskytovat ve stejné větě  $\bullet$ uvnitř téhož pole,
- $\bullet$  (1), (n), with, atd.

## <span id="page-21-0"></span>**2.4.1 Vyhledávací stroj**

Vyhledávací stroje obecně jsou prostředkem pro lokalizaci informací na internetu. Vyhledávací stroj lze definovat jako systém, který na základě klíčových slov naformulovaných uživatelem hledá v databázi nebo v indexu a uživateli poté oznámí výsledek hledání. Důležitou roli při vyhledávání hrají klíčová slova (keyword), kterými se uživatel snaží vyjádřit a vymezit svoji informační potřebu. V oblasti vyhledávacích strojů je klíčové slovo používáno ve smyslu vyhledávacího termínu nebo vyhledávacího výrazu. Nelze jej tedy chápat ve smyslu knihovnické praxe jako slovo či sousloví, které je přiřazeno dokumentu během procesu jeho intelektuálního indexování. Jako klíčové slovo lze použít jednotlivé slovo, část slova nebo frázi. Je důležité mít na paměti, že volba správných klíčových slov je základ úspěchu. Z jednoho nebo více vyhledávacích výrazů je pak složen dotaz (query), který reprezentuje úplný vyhledávací požadavek. [11]

# **Služeb vyhledávacího stroje použijeme:**

- v případě, že předmět našeho zájmu je příliš úzký, nebo obsahuje neobvyklé termíny,
- v případě, že chceme vyhledávat ve velkém počtu stran či velkém počtu dat na uložištích,
- když chceme vyhledávat určité typy dokumentů, souborů, jazyků, chceme nastavit upřesňující filtry. [11]

### <span id="page-21-1"></span>**2.4.2 Vyhledávání pomocí booleovských filtrů**

Booleovské filtry představují další možnost, jak provést důkladnější a přesnější vyhledávání. Pomocí booleovských filtrů můžete kombinovat slova použitím jednoduchých logických filtrů. [5]

### **Příklady:**

- **Filtr AND –** školní AND úkol **–** použijeme pokud chceme vyhledat soubory, jenž  $\bullet$ obsahují slova "školní" a "úkol".
- **Filtr NOT –** školní NOT úkol **–** použijeme pokud chceme vyhledat soubory, jenž obsahují slovo "školní", nikoliv však slovo "úkol".
- **Filtr OR –** školní OR úkol **–** použijeme pokud chceme vyhledat soubory, jenž obsahují slovo "školní" nebo "úkol".
- **Uvozovky -** "školní úkol" **–** použijeme pokud chceme vyhledat soubory, jenž obsahují přesnou frázi obsaženou v uvozovkách.

## <span id="page-22-0"></span>**2.4.3 Kombinování booleovských filtrů a vlastností souborů**

Booleovské filtry lze kombinovat s jinými filtry. Na ilustrativním příkladu lze vidět, jakých výsledků lze dosáhnout při použití stejných slov, ale jiných booleovských filtrů. Význam filtru lze měnit např. pomocí závorek.

### **Příklady:**

- **autor: Pavel AND Prokop** použijeme, pokud chceme najít soubory, jejichž  $\bullet$ autorem je Pavel a obsahují ve svém názvu či vlastnosti slovo Prokop,
- **autor: (Pavel AND Prokop)** použijeme, pokud chceme najít soubory, jejichž autorem je jak Pavel, tak Prokop,
- **autor: "Pavel AND Prokop"** použijeme, pokud chceme najít soubory, jejichž autorem je Pavel Prokop.

# <span id="page-22-1"></span>**2.5 Index**

Indexování je [proces](http://cs.wikipedia.org/wiki/Proces) vyjádření obsahu [dokumentu](http://cs.wikipedia.org/wiki/Dokument) pomocí prvků [selekčního jazyka,](http://cs.wikipedia.org/wiki/Selek%C4%8Dn%C3%AD_jazyk) obvykle s cílem umožnit zpětné vyhledávání. Smyslem indexování je, nutnost pomáhat uživatelům nalézt informace o dokumentech, případně dokumenty samotné, dále pomocí selekčního jazyka vyjádřit téma dokumentu a pomoci tak uživateli rozhodnout, zda je pro něj ten který dokument přínosný či nikoliv. [14]

Výsledkem indexování je index (seznam klíčových termínů), který přiřazuje klíčová slova k množinám dokumentů, kde se vyskytují. Každé slovo, které se vyskytne aspoň jednou v souboru dokumentů, je položkou indexu.

Ze které části dokumentu se vytváří index, závisí na vyhledávacím stroji. Některé stroje akceptují plný text, jiné vybírají jen významnější části (název, nadpisy, klíčová slova…). [10]

# **Během indexování se často provádějí některé transformace slov, což napomáhá úspěšnému vyhledávání:**

- velká písmena jsou převedena na malá a slovo je pro uchování složeno jen z malých písmen,
- jsou vyloučena tzv. stopslova; jde o slova, která z hlediska vyhledávání nemají přínos  $\bullet$ pro obsah dokumentů; obvykle se za stopslova považují předložky, spojky aj.,
- některé vyhledávací stroje ve fázi indexování manipulují s koncovkami a tvary slov; pokud jsou slova reprezentována jejich kořenem, dostane uživatel úplnější výsledky, ve kterých se objevují různé tvary daného slova; další možností je tzv. stemming, odvození základního tvaru slova (řešení ohebnosti slov). [10]

Ke každému slovu, které je součástí indexu, je připojen seznam odkazů na WWW dokumenty. Dotaz je vyhodnocován na základě údajů z indexu. Vytváření a udržování indexu z hlediska delší časové perspektivy musí být trvalým procesem, protože neustále vznikají nové dokumenty, obsah dokumentů se mění, zastaralé dokumenty mizí atd. Kvalitu indexu určuje jednak úplnost pokrytí, jednak platnost údajů. [10]

# <span id="page-23-0"></span>**2.6 Závěr**

Vyhledávacích metod pomocí, kterých docilujeme uspokojení vyhledávacích potřeb, je spousta. Vyhledáváme pomocí vlastní intuice či různých nástrojů, které nám pomohou docílit uspokojivých výsledků při našem hledání. Díky neustálému vývoji nových technologií, dochází ke vzniku stále nových metod vyhledávání, které mají za úkol usnadnit uživateli vyhledávací proces. Budoucnost lze popsat mottem společnosti Google, "netřiďte, vyhledávejte", které má stále větší význam. Třídění v budoucnu ve svých strukturách převezme stroj, ne člověk.

# <span id="page-24-0"></span>**3 NÁSTROJE VYHLEDÁVÁNÍ SOUBORŮ**

Nástroje, pomocí nichž vyhledáváme soubory v prostředí osobního počítače lze rozdělit do dvou hlavních skupin. První skupinu nástrojů lze označit jako základní. V této skupině nástrojů se nachází především programy, které patří mezi základní. V osobním počítači je můžeme nalézt po instalaci operačního systému Windows.

Naopak druhou skupinu nástrojů lze označit jako pokročilé. Patří zde hlavně programy, které nejsou součástí operačního systému a uživatel si je musí nejprve, pomocí internetu, stáhnout.

# <span id="page-24-1"></span>**3.1 Základní nástroje**

Za základní nástroje lze považovat programy, které jsou součástí operačního systému a zpřístupní se po jeho instalaci. Tyto programy také patří mezi uživateli k nejpoužívanějším, co se týče vyhledávání souborů v prostředí osobního počítače. Lze mezi tyto programy zařadit možnost Hledat, Průzkumník či shareware program Total Commander, který patří mezi nejpoužívanější programy, které nejsou součástí operačního systému.

## <span id="page-24-2"></span>**3.1.1 Hledat**

Bez pochyb, nejpoužívanějším nástrojem pro hledání souborů v osobním počítače je nástroj *Hledat*. Tento nástroj je součástí OS Windows a díky snadnému přístupu i prostředí je mezi běžnými uživateli nejoblíbenější. Můžeme jej nalézt v nabídce *Start*.

Start → Hledat → zobrazí se systémové okno nástroje *Hledat*. Jeho prostřednictvím může uživatel jednak prozkoumat obsah paměťových zařízení počítače a složek na nich vytvořených a také pokud zná atributy a název souboru (nebo alespoň jeho část či nějaké slovo v názvu), může tento soubor vyhledat přímo.

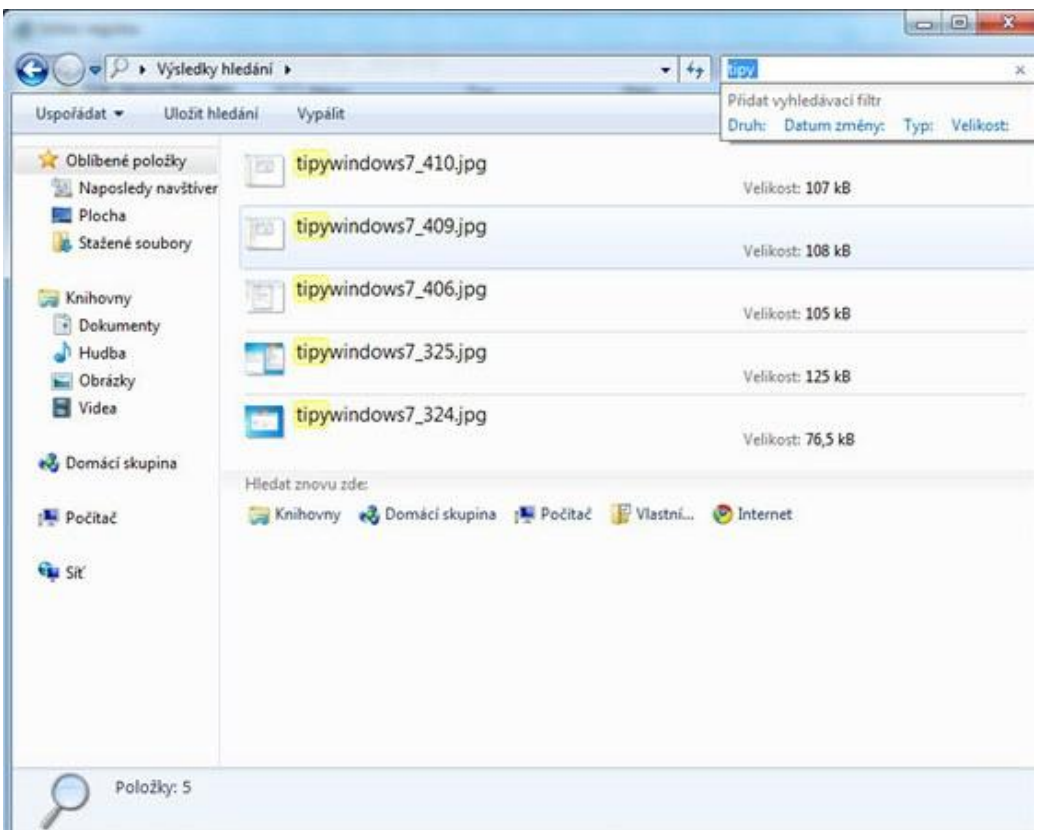

Obrázek 3 Příklad vyhledávání souboru pomocí nástroje Hledat

<span id="page-25-0"></span>Samotné vyhledávání může probíhat různými způsoby, které záleží na každém uživateli zvlášť. Někteří použijí možnosti *Hledat* nebo *Složky*, které lze nalézt na Panelu nástrojů. Pokud uživatel klikne na možnost *Složky*, zobrazí se okno, ve kterém je zobrazována struktura paměťových médií a adresářů na kterých jsou uložena data a programy.

Soubory a adresáře v počítači lze vyhledávat buď pracným, ručním prohledáváním složek v režimu nástroje *Složky* nebo komfortnějším způsobem, když se spustí nástroj *Hledat*.

Požadované soubory je možné vyhledávat podle obsahu (zda se jedná o text, tabulkový soubor, obrázek, hudbu nebo video). Je zapotřebí kliknout v základní nabídce Průvodce hledáním na položku *Všechny soubory a složky*. Zde se naskytnou další možnosti jak najít hledaný soubor či složku. Ztracený soubor je možné najít i podle takových kritérií jako je datum (či období) kdy byla vytvořena poslední modifikace souboru, resp. byl vytvořen samotný soubor. Soubory v tomto okně lze třídit a vyhledávat i podle jejich velikosti či zástupných znaků (typ souboru, systémové složky, skrytý soubor, rozlišovat malá a velká písmena apod..).

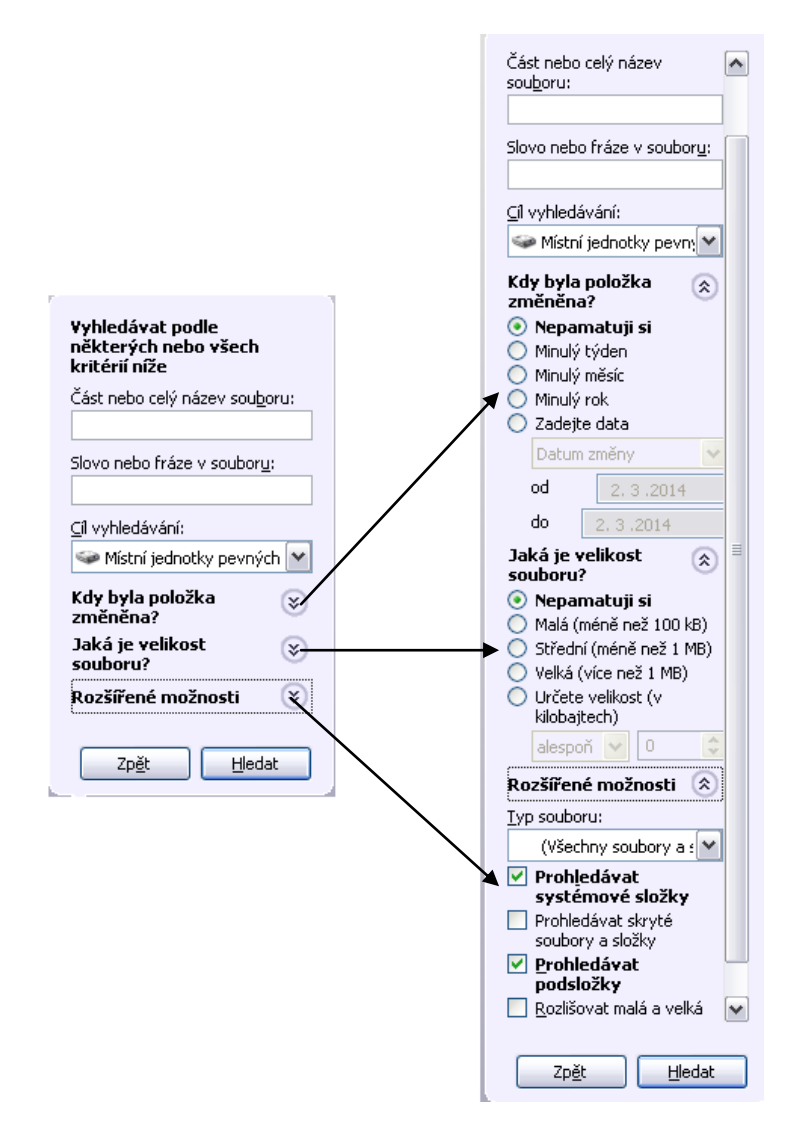

Obrázek 4 Vyhledávání souborů podle různých kritérií

### <span id="page-26-0"></span>**Vyhledávání ve Windows XP:**

Verze XP obsahuje jednoduché nástroje pro vyhledávání dat. Právě přesnost a rychlost vyhledávání nepatří mezi silné stránky OS Windows XP. Proto se doporučuje pro velmi podrobná vyhledávání souborů, nainstalovat speciální aplikace, které indexují obsah datových uložišť a ty následně neustále udržují v aktuální podobě. Index je potom použit při hledání, takže není nutné čekat dlouhé minuty, které by hledání ve velkém množství různých souborů byly normálně zapotřebí.

### **Shrnutí nástroje:**

Nástroj Hledat je v dnešní době stále nejpoužívanějším nástrojem pro vyhledávání souborů v osobním počítači. Nástroj se dá doporučit všem uživatelům, kteří potřebují nalézt soubor jednoduchým dotazem. Běžní uživatelé jistě ocení jednoduché pracovní prostředí nástroje a snadnou ovladatelnost. Naopak pokročilejším uživatelům, kteří disponují velkým množstvím souborů, jistě tento nástroj stačit nebude. Nevýhodou pro pokročilejší uživatelé je velká doba zpracování dotazu a zveřejňování výsledků, kdy se může čekací doba protáhnout i do několika minut. Nástroj je jednoduše určen běžným uživatelům, kteří nemusí disponovat znalostmi v oblasti vyhledávání souborů a zadávání speciálních příkazů.

### <span id="page-27-0"></span>**3.1.2 Průzkumník Windows**

Průzkumník je součástí operačního systému Windows a zobrazuje hierarchickou strukturu všech složek v počítači a složky a soubory ve zvolené složce. Průzkumník Windows umožňuje snadné provádění úkolů nezbytných pro správu souborů. Je organizován do dvou ploch (stránek). Seznam na pravé straně ukazuje obsah složek ve stromu na levé straně. Průzkumník Windows se obvykle používá na přesun a odstraňování souborů. Nicméně slouží také k hledání souborů v osobním počítači.

Tento program lze nalézt buď na pracovní ploše nebo v nabídce Start → Všechny programy → Příslušenství → Průzkumník Windows.

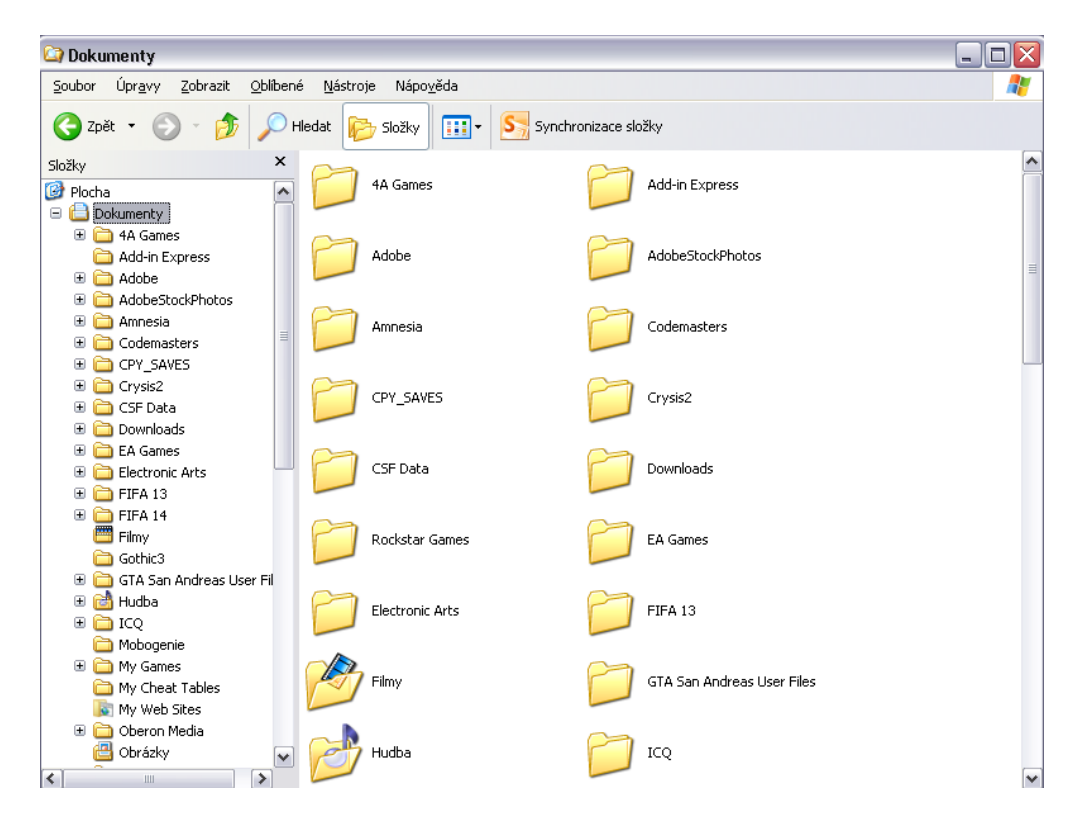

Obrázek 5 Základní prostředí programu Průzkumník

<span id="page-27-1"></span>Vyhledávání v programu Průzkumník probíhá pomocí pole *Hledat* a princip je naprosto stejný jako při použití nástroje Hledat.

### **Shrnutí nástroje:**

Nástroj Průzkumník nepatří mezi hojně používané nástroje pro hledání souborů. Uživatel hledá v jeho prostředí soubory či složky intuitivně. Pokud uživatel neví, kde se složka či soubor nachází, jistě použije jiný nástroj pro jejich nalezení např. nástroj Hledat, který nalezne i v pracovním prostředí Průzkumníku.

## <span id="page-28-0"></span>**3.1.3 Total Commander**

V současné době je jedním z nejznámějších a nejvíce používaných programů pro správu souborů. Total Commander je pro organizaci disků a adresářů vhodnější, příjemnější a přehlednější než program Průzkumník Windows. [7]

Program je k dispozici ke stažení na internetových serverech a vyskytuje se jako shareware. Což je produkt, který je šířený zdarma pod licencí. Pokud se uživateli produkt zalíbí a chce být registrovaným členem, získávat aktualizace či online podporu, stačí autorovi zaplatit požadovaný finanční poplatek.

| Total Commander 8.01 - NOT REGISTERED<br>l۸                            |                        |                                                        |               |                                                                   |                             |                                                |                          |
|------------------------------------------------------------------------|------------------------|--------------------------------------------------------|---------------|-------------------------------------------------------------------|-----------------------------|------------------------------------------------|--------------------------|
| Soubor Vybrat Příkazy Síť Zobrazit Konfigurace Start<br>Nápověda       |                        |                                                        |               |                                                                   |                             |                                                |                          |
| 鄂<br>븧<br>많<br>瓥<br>艷<br>æ<br>翳<br>⊡<br>■ 医器<br>D<br>A<br>圈<br>E)<br>Ħ |                        |                                                        |               |                                                                   |                             |                                                |                          |
| c v [system] 75 585 208 kB volných Kapacita disku: 112 005 148 kB      |                        |                                                        | $\mathcal{N}$ | C v [system] 75 585 592 kB volných Kapacita disku: 112 005 148 kB |                             |                                                | $\mathcal{N}$            |
| $\mathbf{v}$ c: $V^*$ .                                                |                        |                                                        | $*$ $\bullet$ | vc:\Documents and Settings\uzivatel\"."                           |                             |                                                | $*$ $\blacktriangledown$ |
| + Název                                                                | Přípi Velikost   Datum |                                                        | Atribut       | +Název                                                            | Přípi Velikost   Datum      |                                                | Atribut                  |
| [Documents and Settings]                                               | <dir></dir>            | 16.10.2013 09:26 ----                                  |               | 仓[…]                                                              | <dir></dir>                 | 24.02.2014 15:45 ----                          |                          |
| $\Box$ [Fraps]                                                         | <dir></dir>            | 02.03.201410:20                                        |               | $\Box$ [. android]                                                | <dir></dir>                 | 24.02.2014 15:45 ----                          |                          |
| $\Box$ [NVIDIA]                                                        | <dir></dir>            | 17.12.2013 16:11 ----                                  |               | [AppData]                                                         | <dir></dir>                 | 26.12.2013 08:34 ----                          |                          |
| [Program Files]                                                        | <dir></dir>            | 27.02.2014 14:03 r---                                  |               | [Application Data]                                                | <dir></dir>                 | 18.11.2013 22:48 ----                          |                          |
| [totalcmd]                                                             | <dir></dir>            | 17.09.2013 19:32 ----                                  |               | [Dokumenty]                                                       | <dir></dir>                 | 24.02.2014 15:45 ---                           |                          |
| <b>NINDOWSI</b>                                                        | <dir></dir>            | 03.03.201407:30                                        |               | [Nabídka Start]                                                   | <dir><br/><dir></dir></dir> | 13.10.2013 18:19 ---                           |                          |
| <b>NUTOEXEC</b><br><b>CONFIG</b>                                       | BAT<br><b>SYS</b>      | 0 13.10.2013 16:29 - a --<br>0 13.10.2013 16:29 - a -- |               | <b>V</b> [Oblíbené položky]<br><b>Flochal</b>                     | <dir></dir>                 | 16.09.2013 14:34 r---<br>03.03.2014 07:58 ---- |                          |
|                                                                        |                        |                                                        |               | daemonprocess                                                     | tat                         | 0 24.02.2014 15:45 - a --                      |                          |
|                                                                        |                        |                                                        |               | <b>A</b> default                                                  | pls                         | 113 14.01.2014 15:43 -a--                      |                          |
|                                                                        |                        |                                                        |               |                                                                   |                             |                                                |                          |
|                                                                        |                        |                                                        |               |                                                                   |                             |                                                |                          |
|                                                                        |                        |                                                        |               |                                                                   |                             |                                                |                          |
|                                                                        |                        |                                                        |               |                                                                   |                             |                                                |                          |
|                                                                        |                        |                                                        |               |                                                                   |                             |                                                |                          |
|                                                                        |                        |                                                        |               |                                                                   |                             |                                                |                          |
|                                                                        |                        |                                                        |               |                                                                   |                             |                                                |                          |
|                                                                        |                        |                                                        |               |                                                                   |                             |                                                |                          |
|                                                                        |                        |                                                        |               |                                                                   |                             |                                                |                          |
|                                                                        |                        |                                                        |               |                                                                   |                             |                                                |                          |
|                                                                        |                        |                                                        |               |                                                                   |                             |                                                |                          |
|                                                                        |                        |                                                        |               |                                                                   |                             |                                                |                          |
|                                                                        |                        |                                                        |               |                                                                   |                             |                                                |                          |
|                                                                        |                        |                                                        |               |                                                                   |                             |                                                |                          |
|                                                                        |                        |                                                        |               |                                                                   |                             |                                                |                          |
|                                                                        |                        |                                                        |               |                                                                   |                             |                                                |                          |
|                                                                        |                        |                                                        |               |                                                                   |                             |                                                |                          |
|                                                                        |                        |                                                        |               |                                                                   |                             |                                                |                          |
|                                                                        |                        |                                                        |               |                                                                   |                             |                                                |                          |
|                                                                        |                        |                                                        |               |                                                                   |                             |                                                |                          |
|                                                                        |                        |                                                        |               |                                                                   |                             |                                                |                          |
|                                                                        |                        |                                                        |               |                                                                   |                             |                                                |                          |
|                                                                        |                        |                                                        |               |                                                                   |                             |                                                |                          |
|                                                                        |                        |                                                        |               |                                                                   |                             |                                                |                          |
|                                                                        |                        |                                                        |               |                                                                   |                             |                                                |                          |
| Výběr: 0 kB / 0 kB Soubory: 0 / 2 Složky: 0 / 6                        |                        |                                                        |               | Výběr: 0 kB / 0 kB Soubory: 0 / 2 Složky: 0 / 7                   |                             |                                                |                          |
|                                                                        | c:\>                   |                                                        |               |                                                                   |                             |                                                | $\checkmark$             |
| <b>F3 Zobrazit</b><br>F4 Upravit                                       |                        | F5 Kopírovat                                           | F6 PřejmPřes  | F7 Nová složka                                                    | F8 Odstranit                | Alt+F4 Konec                                   |                          |

<span id="page-28-1"></span>Obrázek 6 Základní prostředí programu Total Commander

### **Hlavní vlastnosti programu Total Commander:**

- prohlížení složek,
- vytvoření nové složky,
- vyhledávání souborů nebo složek,
- přemístění složek nebo souborů,
- zkopírování složek nebo jejího obsahu,
- přejmenování složek nebo souborů,
- mazání obsahu složek,
- odstranění složek,
- komprese a dekomprese souborů,
- rozdělování a spojování souborů větších než je kapacita diskety,
- FTP spojení pro umístění WWW stránky na internetový server atd.

Může se stát, že uživatel zapomene, kam (do jakého adresáře/podadresáře) umístil soubor, se kterým potřebuje pracovat. Soubor může hledat tak, že projde postupně všechny adresáře, kam ukládá své dokumenty. Jestliže má dobře promyšlenou strukturu adresářů/podadresářů a dává souborům odpovídající jména, má šanci soubor poměrně rychle najít. Pokud však počet adresářů/podadresářů jde do desítek a počet souborů do stovek či více, je mnohem rychlejší použít pro jejich hledání vyhledávací funkci. [7]

Funkci pro hledání souborů je možné vyvolat z Hlavního menu nabídkou *Příkazy* a podnabídka *Hledat*. Pokud si uživatel zapamatuje klávesovou zkratku pro vyhledávání (Alt + F7), je možné tuto funkci vyvolat rovnou.

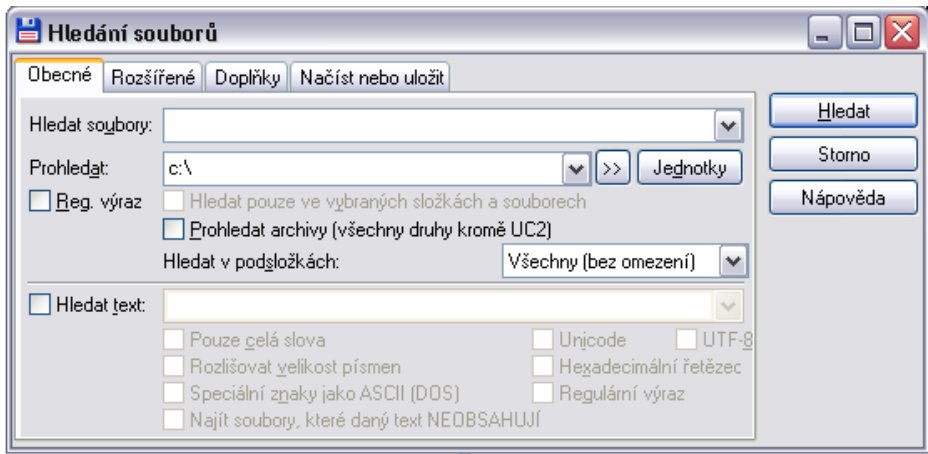

### Obrázek 7 Dialogové okno Hledání souborů

<span id="page-30-0"></span>V tomto dialogovém panelu pak do jeho formulářových řádků uživatel zapisuje, co a kde chce hledat. Může zadávat i další zpřesňující parametry pro hledání souborů.

Do formulářového řádku *Hledat soubory* může zapsat nejen název konkrétního souboru, ale pokud například potřebuje vyhledat všechny soubory vytvořené v nějakém určitém programu – například všechny prezentace, pak je možné vyhledávat i soubory pouze podle přípony. V tom případě do řádku *Hledat soubory* zapíše například následující: \*.ppt.

V řádku *Prohledat* určí oblast, kde má vyhledávání probíhat. Standardně je pro prohledávání nabízen ten disk a adresář, který je právě otevřený v panelu, ze kterého uživatel vyvolal funkci pro hledání. Je možné prohledávat nejen celé disky, ale i hledání omezit pouze na několik adresářů. V tom případě se nejprve označí příslušné adresáře standardním způsobem (jako když je chcete například kopírovat) a teprve potom se vyvolá funkce pro hledání. [7]

Hledání se zahájí stiskem tlačítka *Hledat*. Objeví se další pole – *Výsledky hledání*, kde lze vidět nejdříve průběh prohledávání a po jeho dokončení se v tomto poli objeví výsledek vyhledávání. Prohledávání je možné kdykoliv pozastavit tlačítkem *Zastavit* a pak v něm znovu pokračovat nebo tlačítkem *Storno* zcela ukončit. [7]

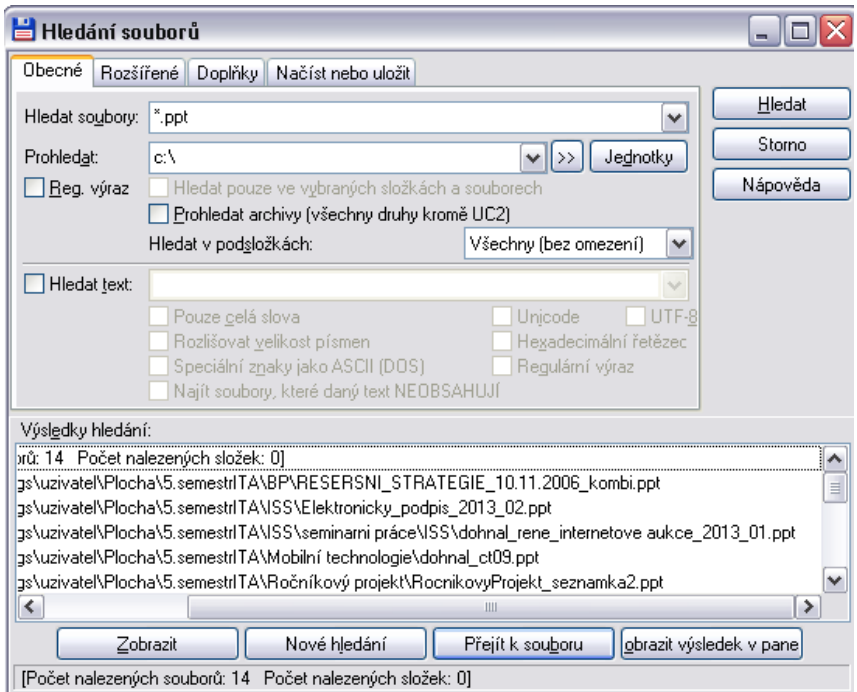

Obrázek 8 Příklad vyhledávání souborů

# <span id="page-31-2"></span>**Shrnutí nástroje:**

Běžnému uživateli rozhodně stačí k uspokojení jeho potřeb nástroj Hledat. Ovšem vyhledávání pomocí programu Total Commander je rychlé a velmi snadné. Program disponuje také velkým množství doplňků a rozšíření, které napomohou k přesnějšímu vyhledávání požadovaných souborů. Tento program není doporučen pro pokročilé uživatele či společnosti. Tito uživatelé použijí k uspokojení svých potřeb spíše pokročilé nástroje.

### <span id="page-31-0"></span>**3.2 Pokročilé nástroje**

Pro vyhledávání souborů v prostředí osobního počítače lze používat programy, které pracují na bázi pokročilých nástrojů vyhledávání Mezi tyto programy lze zařadit Windows Desktop Search, Google Desktop Search či Copernic Desktop Search.

### <span id="page-31-1"></span>**3.2.1 Windows Desktop Search**

Windows Desktop Search je program určený k indexování uživatelských dat a jejich následnému inteligentnímu a bleskovému prohledávání.

Autorem tohoto freeware programu je společnost Microsoft a nachází se v základu Windows Vista nebo Windows 7, kde nahrazuje stávající nástroj *Hledat.* Uživatelé Windows XP si jej ovšem mohou stáhnout a nainstalovat. Jeho hlavními vlastnostmi je rychlé a pokročilé vyhledávání souborů uložených v prostředí osobního počítače jako jsou fotografie,

dokumenty, e-mailové zprávy atd. Službu Windows Desktop Search zároveň využívají i programy sady Microsoft Office 2007 a výše.

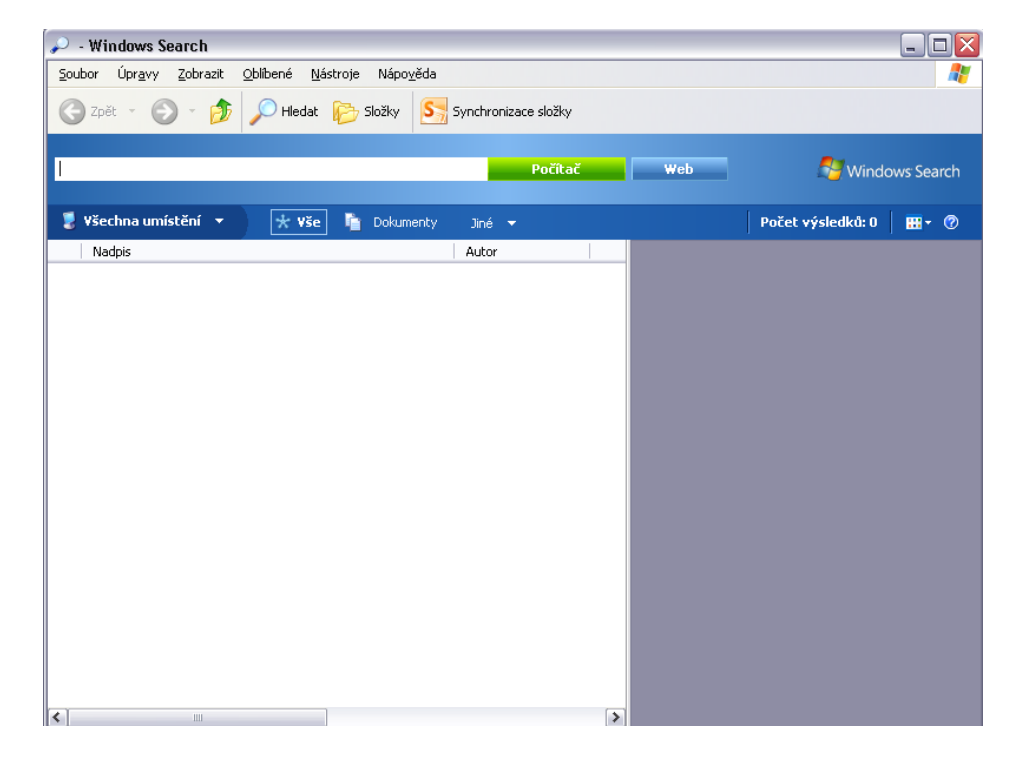

Obrázek 9 Základní prostředí programu Windows Desktop Search

<span id="page-32-0"></span>Hned po instalaci se v pravé části Hlavního panelu mezi Panelem jazyků a Oznamovací oblastí objeví malý formulář s tlačítkem. Ten je vstupem pro jakýkoli vyhledávací dotaz.

Pokud se uživatel pustí do vyhledávání před naindexováním, nejspíše se nesetká s velikým úspěchem. Proto je potřeba nejprve dát programu pokyn k indexování, který se provede kliknutím pravého tlačítka myši na lupu v *Oznamovací oblasti* a výběrem *Indexovat.* Samotné hledání je po naindexování bleskové. Při zadávání dotazu do formulářového okénka se hledání provádí v reálném čase. [8]

Při hledání z hlavního okna programu, které je vytvořené procesem Explorer.exe, tedy Průzkumníkem Windows, je potřeba zadaný dotaz nejdříve odeslat buď volbou pro prohledání místního počítače, nebo webu. Výsledky se pak zobrazují v podobě seznamu souborů.

Velmi podrobně lze zvolit, jaký typ obsahu se má prohledávat. Bez zajímavosti není, že kromě "obyčejných" souborů, můžeme prohledávat například i různé položky jinak přístupné pouze v Outlooku. Jde o e-maily, kontakty, události a úkoly. [8]

### **Vyhledávání ve Windows Vista:**

Vista obsahuje nové vyhledávání fungující na principu indexování souborů, takže výsledky poskytuje prakticky okamžitě (na rozdíl od hledání ve Windows XP, kde hledání trvá typicky několik minut). Obsahuje také nové funkce, jako např. kombinované filtry, nebo uložená vyhledávání, která fungují jako tzv. *virtuální adresáře* – otevření takového adresáře automaticky provede zadané hledání a výsledky zobrazí jako obsah tohoto adresáře (podobná funkce již byla součástí aplikace [Microsoft Outlook](http://cs.wikipedia.org/wiki/Microsoft_Outlook) ve verzi 2003). Ostatní programy mohou toto vyhledávání rozšiřovat o podporu pro prohledávání vlastních formátů souborů. [1]

### **Vyhledávání ve Windows 7:**

Windows 7 již obsahuje fulltextové vyhledávání, které funguje na bázi indexu hledání. Jde o velice rychlé hledání souborů či složek, které dokáže zobrazit seznam dokumentů nejen dle samotného názvu, ale i dle samotného obsahu. Tudíž dokáže vyhledat i požadované slovo či větu, která je obsažena v textu aplikace Word. Windows Vista obsahuje starší verzi tohoto druhu vyhledávače, která podporovala menší počet souborů a byla pomalejší. Ve Windows XP tento nástroj chybí úplně.

### **Shrnutí nástroje:**

Windows Desktop Search je nástroj určený pro běžné i pokročilé uživatele. Obsahuje velmi jednoduché a přehledné pracovní prostředí, díky kterému nebude mít nikdo problém s vyhledáním požadovaného souboru či složky. Velikou výhodou je možnost průběžného naindexování souborů a složek, což napomůže k okamžitému nalezení požadovaného souboru a složky. Také díky své implementaci od OS Windows 7 patří k nejpoužívanějším nástrojům pro vyhledávání.

### <span id="page-33-0"></span>**3.2.2 Google Desktop Search**

Obdoba programu Windows Desktop Search co se týče principu vyhledávání souborů v osobním počítači, tedy prvotní indexací a uložení malého formuláře do Oznamovací oblasti v Hlavním panelu. Program vydala společnost Google a jeho podpora skončila v roce 2011.

Program se snaží uživateli poskytnout snadné vyhledávání souborů v počítači. Prohledává textové soubory, soubory formátu Wordu, Excelu, Power Pointu, ale také emaily ve formátu Outlook Expressu nebo uložené internetové stránky.

K vyhledávání používá Google Desktop stejnou metodu jako pro hledání na internetu, tedy indexaci. Prvotní indexace může trvat několik hodin, takže je mnohem rychlejší průběžné indexování. Samotné vyhledávání je poté velice rychlé a výsledky jsou prezentovány ve formě HTML stránky.

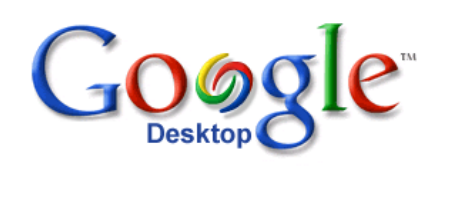

 $more <sub>*</sub>$ Web Images Groups News Products Local Desktop Desktop Preferences Advanced Search [Search Desktop] [Search the Web] One-time index update in progress. 0% complete with about 0,1 idle hours left. Outlook email is indexed only when the application is open. Browse Timeline - Index Status - Privacy - About

@2009 Google

Obrázek 10 Základní prostředí programu Google Desktop Search

### <span id="page-34-1"></span>**Shrnutí nástroje:**

Tento program měl veliký potenciál, díky společnosti Google, který jej vydala. Jeho užívání bylo pro běžné uživatele velmi jednoduché a ani pokročilí uživatelé nebyli zklamáni. Díky možnosti naindexování byla rychlost vyhledání okamžitá. Bohužel společnost Google se rozhodla ukončit vývoj a podporu tohoto programu, takže je jeho nynější používání spíše ojedinělé.

## <span id="page-34-0"></span>**3.2.3 Copernic Desktop Search**

Jedná se o propracovaný program, který je pro nekomerční využití dostupný zdarma, slouží k pokročilému prohledávání obsahu počítače. Jeho hlavními schopnostmi jsou rychlá indexace souborů a složek, a tím ještě rychlejší vyhledávání, ale především skenování obsahu dokumentů a některých formátů.

Díky tomu tak lze vyhledávat klíčová slova, čísla či znaky v dokumentech Wordu či PDF, tabulkách Excelu, nebo v komprimovaných archivech ZIP, aniž by tyto soubory musely být otevřené.

Uživatelské prostředí odpovídá současným standardům – v horní části aplikace lze najlézt textovou nabídku, pod ní pak vyhledávácí pole a ikony, sloužící k přepínání kategorií souborů. V levém panelu se nachází možnosti nastavení parametrů vyhledávání, které se mění podle toho, jaký typ souborů se hodlá prohledávat. Největší, tedy pravá, část okna aplikace celkem logicky patří výsledkům. Tato sekce je horizontálně rozdělena na dvě poloviny – v horní se zobrazuje seznam souborů, v dolní pak náhledy se zvýrazněným hledaným výrazem. [9]

| File<br>Tools<br>View<br>Help    |                                                                                                    |                   |                     | Copernic Desktop Search | $\Box$<br>$\equiv$                                                    | $\mathbf{z}$          |
|----------------------------------|----------------------------------------------------------------------------------------------------|-------------------|---------------------|-------------------------|-----------------------------------------------------------------------|-----------------------|
| počasí<br><b>Search</b>          |                                                                                                    |                   |                     |                         |                                                                       | $ \cdot  \rightarrow$ |
| My searches<br>٠                 | Δ                                                                                                    | 兽<br>€<br>茵       | $\blacksquare$<br>л | $\sum$                  |                                                                       |                       |
| Refine<br>/ Reset                | 15 documents found                                                                                                    |                   |                     |                         | Standard<br>111                                                       |                       |
| Date<br>٠<br>X                   | Name                                                                                                    | Date              | File type           | File size               | Folder                                                                | 睚                     |
| Filename<br>x                    | i18n\320 240\eula.xhtml<br>te,                                                                                                    | 7.3.2013 17:19:54 | xhtml               | <b>46 KB</b>            | C:\Users\karelkilian\Deskt+"                                          |                       |
|                                  | i18n\320 240\eula.xhtml<br><b>te</b>                                                                                                    | 7.3.2013 17:20:10 | xhtml               | 46,77 KB                | C:\Users\karelkilian\Desktd                                           |                       |
|                                  | i18n\480 272\eula.xhtml<br><b>te</b>                                                                                                    | 7.3.2013 17:19:54 | xhtml               | 46 KB                   | C:\Users\karelkilian\Deskt( =                                         |                       |
| Manually add a refinement<br>$+$ | I18n\480 272\eula.xhtml                                                                                                    | 7.3.2013 17:20:10 | xhtml               | 46,77 KB                | C:\Users\karelkilian\Deskto                                           |                       |
|                                  | i18n\800_480\eula.xhtml<br>le.                                                                                                    | 7.3.2013 17:19:54 | .xhtml              | 46 KB                   | C:\Users\karelkilian\Deskte                                           |                       |
|                                  | i18n\800 480\eula.xhtml<br><b>le</b>                                                                                                    | 7.3.2013 17:20:10 | .xhtml              | 46,77 KB                | C:\Users\karelkilian\Deskto                                           |                       |
|                                  | i18n\eula.xhtml<br><b>te</b>                                                                                                    | 7.3.2013 17:19:54 | xhtml               | 46 KB                   | C:\Users\karelkilian\Deskto                                           |                       |
|                                  | I18n\eula.xhtml<br><b>fo</b>                                                                                                    | 7.3.2013 17:20:10 | xhtml               | 46,77 KB                | C:\Users\karelkilian\Deskto                                           |                       |
|                                  | fo<br>i18n\iPad\eula.xhtml                                                                                                    | 7.3.2013 17:19:54 | xhtml               | <b>46 KB</b>            | C:\Users\karelkilian\Deskt("                                          |                       |
|                                  | i18n\320_240\eula.xhtml<br>O<br>73.2013 17:19:54<br>$\odot$<br>počasí                                                                                                    |                   |                     |                         | C:\Users\karelkilian\Desktop\sd_karta_20130519\iGO\conte<br>国<br>Open | 46 KB                 |
|                                  |                                                                                                    |                   |                     |                         |                                                                       |                       |
|                                  | PENĚŽNÍ ODPOVĚDNOST VŮČI UŽIVATELI ZA JAKOUKOLI PŘÍČINU (BEZ OHLEDU NA<br>FORMU ÚKONU) PODLE TÉTO SMLOUVY NEBO V SOUVISLOSTI S NÍ.<br>8.6. Poskytovatel licence touto smlouvou důrazně upozorňuje uživatele na to, že v případě používání<br>softwarového produktu v jakékoli formě dopravy je výhradní odpovědnosti uživatele dodržovat dopravní<br>předpisy a pravidla silničniho provozu (např. dodržovat povinná, náležitá a vhodná bezpečnostní opatření,<br>věnovat náležitou a předpokládanou pozornost a opatrnost řízení během používání softwarového<br>produktu). Poskytovatel licence nenese odpovědnost za škody vzniklé v souvislosti s používáním<br>softwarového produktu za jizdy. |                   |                     |                         |                                                                       | 圓                     |

Obrázek 11 Výsledek hledání v Copernic Desktop Search

<span id="page-35-0"></span>Vyhledávání s aplikací Copernic Desktop Search je jednoduché a intuitivní – nejprve se do vyhledávacího pole zadají hledaná slova. Je možné také používat logické operátory AND a OR.

Poté uživatel ikonami vybere, jaká data chce prohledávat:

- **All** všechny podporované typy dat,  $\bullet$
- **Files** soubory,  $\bullet$
- $\bullet$ **Emails** – zprávy elektronické pošty,
- **Contacts** kontakty v adresáři,  $\bullet$
- **Organizer** položky kalendáře,
- **History** historie webového prohlížeče. Nástroj podporuje, Chrome, Firefox a  $\bullet$ Internet Explorer,
- **Favorites** oblíbené položky webových prohlížečů,  $\bullet$
- **Pictures** obrázky,
- **Music** hudební soubory,
- **Videos** video soubory.  $\bullet$

S ohledem na to, jaký typ dat bude prohledáván, se mění nabídka po levé straně, skrze kterou je možné přesněji určit parametry hledání. Pokud je vyhledáváno například v obrázcích, nastaví se kupříkladu datum a rozměry. Při prohledávání e-mailů lze vybrat datum (od – do), předmět, důležitost zprávy apod. Nejméně položek je možné nastavit u hledání v oblíbených či historii. [9]

## **Shrnutí nástroje:**

Společně s Windows Desktop Search patří Copernic mezi dva nejpoužívanější pokročilé programy, které jsou určeny k vyhledávání souborů v prostředí počítače. Pracují na podobném principu a záleží pouze na uživateli, jaký program si vybere. Velká část těch, kteří disponují OS Windows 7 a výše nebo si stáhnula Windows Desktop Search do svých OS Windows XP či Vista bude používat právě tento program společnosti Microsoft. Pokročilejší uživatelé, kterým Windows Desktop Search nebude vyhovovat, zajisté sáhnou po programu Copernic Desktop Search.

# <span id="page-37-0"></span>**3.3 Testování doby vyhledávání pro ověření teoretické části**

# <span id="page-37-1"></span>**3.3.1 Úloha č. 1**

Úkolem první úlohy bylo ověřit poznatky týkající se nástrojů pro vyhledávání a rychlosti vyhledávání konkrétního souboru v určitém nástroji.

<span id="page-37-2"></span>

| Parametry testovací počítačové sestavy |                                         |  |  |
|----------------------------------------|-----------------------------------------|--|--|
| <b>Procesor</b>                        | AMD Athlon 64 X2 5200+, 2.61GHz         |  |  |
| Paměť                                  | 2 GB RAM                                |  |  |
| Grafická karta                         | NVIDIA GeForce 8600 GTS                 |  |  |
| <b>HDD</b>                             | 2 disky o celkové kapacitě 1 TB         |  |  |
| <b>OS Windows</b>                      | Windows XP Home Edition, service pack 3 |  |  |
| Celkový počet souborů v počítači       | 275 461 souborů                         |  |  |

Tabulka 2 Parametry počítačové sestavy

Podstata testování spočívala ve zvolení libovolného souboru v prostředí osobního počítače a jeho následné vyhledání pomocí několika nástrojů. Ať už základních, tak pokročilých. K zaznamenání času určeného k vyhledávání souboru posloužily stopky. Nástroje, které posloužily k úloze, byly Hledat, Total Commander, Windows Desktop Search a Copernic Desktop Search.

Tabulka 3 Úloha č. 1

<span id="page-37-3"></span>

| Soubor: $19$ – The Avengers.mp3 |                         |  |  |
|---------------------------------|-------------------------|--|--|
| Název nástroje                  | Výsledný čas            |  |  |
| Hledat                          | 3s                      |  |  |
| <b>Total Commander</b>          | 25s                     |  |  |
| <b>Windows Desktop Search</b>   | Ihned (po naindexování) |  |  |
| Copernic Desktop Search         | Ihned (po naindexování) |  |  |

Z provedené úlohy vyplývá, že pokročilé nástroje jsou díky možnosti naindexování souborů nejrychlejším řešením pro okamžité nalezení souboru. Ze základních nástrojů vyšel nejlépe nástroj Hledat, který je v dnešní době jeden z nejpoužívanějších.

## <span id="page-38-0"></span>**3.3.2 Úloha č. 2**

Zadání druhé úlohy spočívalo v nalezení čtyř libovolných souborů v prostředí vlastního počítače, intuitivní metodou vyhledávání. Vyhledávané soubory byly vybrány druhou osobou. Tato osoba poté pomocí stopek měřila dobu trvání nalezení jednotlivých souborů.

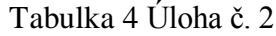

<span id="page-38-1"></span>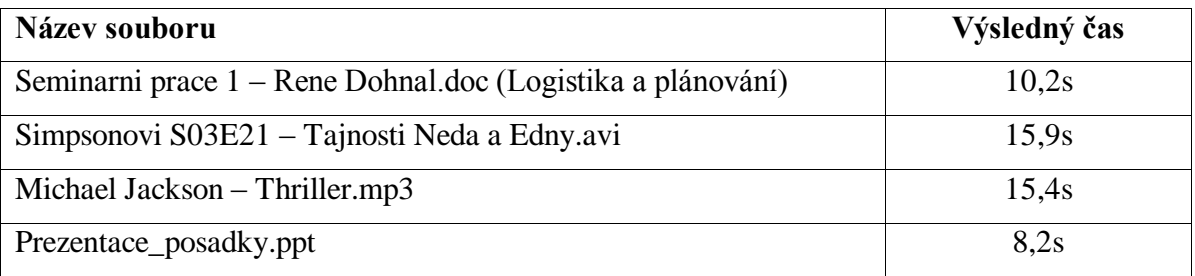

Z výsledných časů vyplývá, že soubory byly nalezeny velice rychle, což vypovídá o přehlednosti seskupených souborů či velmi dobré znalosti vlastního prostředí osobního počítače. Uzpůsobení souborů bylo provedeno tak, aby výsledný čas hledání byl co nejmenší.

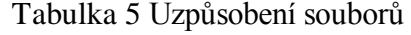

<span id="page-38-2"></span>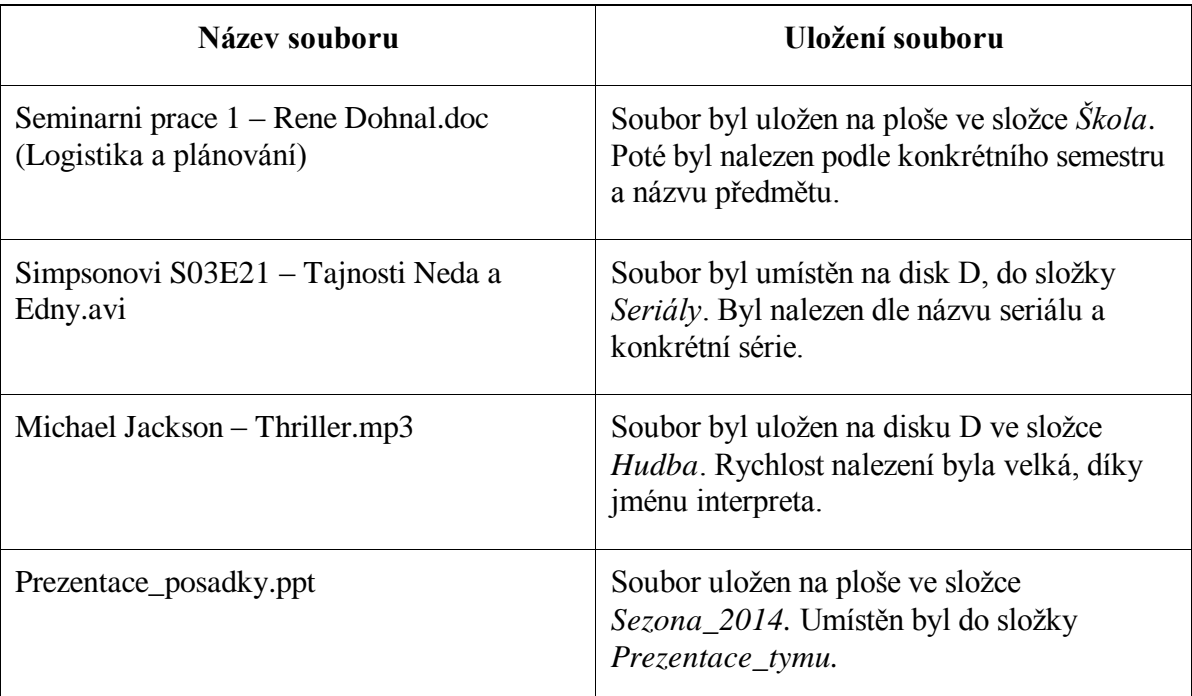

# <span id="page-39-0"></span>**3.4 Závěr**

Nástrojů, které má každý uživatel k dispozici pro hledání souborů je spousta. Záleží jen na něm, jestli mu vyhovují základní nástroje OS nebo pokročilé, které se vyznačují rychlejším a přesnějším vyhledáváním. Bylo by vhodné, aby se uživatelé vzdělávali, vyzkoušeli si možnosti a byli si vědomi možností jednotlivých nástrojů a strategií.

Z testovaných nástrojů vyšly nejlépe programy Windows Desktop Search a Copernic Desktop Search, které se vyznačují jednoduchou obsluhou a, díky možnosti indexace, okamžitým zobrazením výsledků. Z vlastního pohledu pokročilejšího uživatele bych mohl doporučit program Windows Desktop Search, který zobrazil všechny soubory, které byly zadány při vyhledávání.

# <span id="page-40-0"></span>**II. PRAKTICKÁ ČÁST**

# <span id="page-41-0"></span>**4 DOTAZNÍKOVÝ PRŮZKUM**

Dotazníkový průzkum byl proveden za účelem zjištění: jaké strategie vyhledávání souborů a složek obvykle uživatelé PC využívají, jaký používají princip při pojmenovávání souborů a složek v osobních počítačích dotázaných, nejpoužívanějších nástrojů, které dotázaní používají apod.

Díky tomuto průzkumu lze poté potvrdit či vyvrátit poznatky zjištěné z teoretické části. Cílem dotazníku je tedy zjistit jakým způsobem vnímá komunita uživatelů PC práci se soubory a složkami ve svých osobních počítačích a jakým způsobem přemýšlejí při potřebě vyhledat určitý soubor či složku.

Cílovou skupinou, na kterou byl tento dotazník zaměřen, byli studenti Univerzity Tomáše Bati ve Zlíně. Aby byl výsledek průzkumu objektivnější, byli osloveni také běžní uživatele středního věku, kteří používají osobní počítač ke své práci či koníčkům.

K provedení dotazníkového šetření byl vypracován dotazník v elektronické formě. Tato forma byla uveřejněna na webu [http://drive.google.com.](http://drive.google.com/) Web společnosti Google slouží k mnoha funkcím jako je tvorba dotazníku, dokumentů, tabulek či prezentací. Největší výhodou je jednoduchost sestavení dotazníku a jeho vyplnění, kdy stačí umístit odkaz libovolně na internetu. Po vyplnění dotazníku uživatel odešle dotazník, který uloží své odpovědi do excelu, který si poté zadavatel dotazníku uloží do svého počítače a může s odpověďmi pracovat.

Samotný dotazník se skládá z 11 otázek, které jsou rozděleny na dvě části. První část obsahuje 6 otázek, které se vyplňují formou zaškrtávání. Dalších 5 otázek je již volnou formou, ve které může každý respondent podrobně rozvést svůj názor či zkušenost.

## **Otázky:**

- 1) Jaký operační systém používáte ve svém nejčastěji používaném osobním počítači?
- 2) Uveďte velikost vašeho pevného disku.
- 3) Které hlavní typy souborů nejčastěji obhospodařujete?
- 4) Jak často provádíte údržbu dat ve vašem osobním počítači? (archivace, mazání složek…)
- 5) Jaké procento souborů znovu vyhledáváte po uložení do osobního počítače?
- 6) Jaké nástroje (programy) používáte pro vyhledávání hledaných dat na HD?
- 7) Uveďte příklad Vašeho pojmenování souborů a složek ve vašem osobním počítači.
- 8) Popište vaši strategii ukládání dat v prostředí osobního počítače.
- 9) Popište vaši strategii (způsob) vyhledávání dat v prostředí osobního počítače.
- 10)Jste spokojen/a s vaší strategií ukládání a vyhledávání dat ve vašem osobním počítači? Co byste případně chtěl/a na vašem postupu změnit?
- 11)Uveďte, s jakými problémy se setkáváte při hledání souborů uložených ve vašem paměťovém systému (HD, flash disky, DVD, karty)?

Celkový počet respondentů, kteří vyplnili a zaslali dotazník, bylo 52. Věková hranice těchto respondentů je různorodá. Od studentů Univerzity Tomáše Bati až po respondenty středního či pokročilejšího věku.

# <span id="page-42-0"></span>**4.1 Analýza dotazníkového šetření organizace dat v prostředí počítače**

Zjištěné výsledky dotazníkového průzkumu tvoří hlavní část této kapitoly. Každá otázka je zvlášť rozebrána, vyjádřena grafem a zhodnocena.

### <span id="page-42-1"></span>**4.1.1 První část dotazníku**

Tato část se skládá z 6 otázek, jejichž odpovědi byly poskytnuty zaškrtávací formou. Respondenti také měli možnost v případě, že nevybrali žádnou odpověď, doplnit svou vlastní.

# <span id="page-42-2"></span>**1) Jaký operační systém používáte ve svém nejčastěji používaném osobním počítači?**

| Odpověď        | Počet odpovědí |
|----------------|----------------|
| Windows XP     | 14             |
| Windows 7,8    | 36             |
| iOS            |                |
| <b>MACOS X</b> |                |

Tabulka 6 Počet odpovědí u otázky č. 1

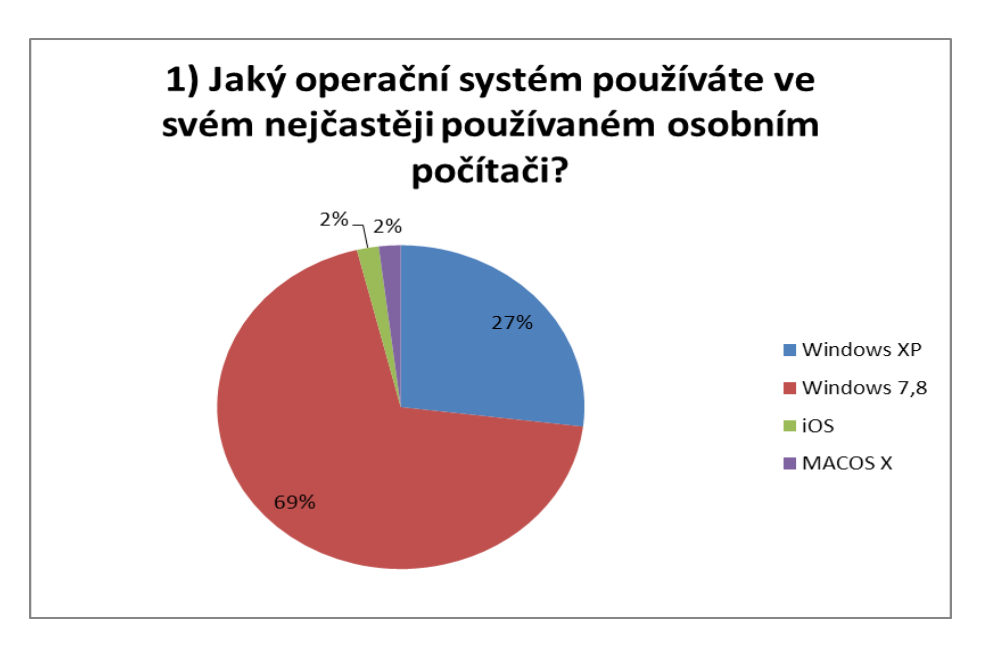

Obrázek 12 Graf s výsledky otázky č. 1

<span id="page-43-0"></span>Z výsledků této otázky je patrné, že Windows XP se stále používá i přes ukončení jeho podpory. Služeb tohoto OS využívá stále 27 % dotázaných. Tak jak se dalo očekávat, nejvíce respondentů používá v dnešní době nejvíce používaný operační systém Windows 7 či 8.

# <span id="page-43-1"></span>**2) Uveďte velikost vašeho pevného disku.**

Tabulka 7 Počet odpovědí u otázky č. 2

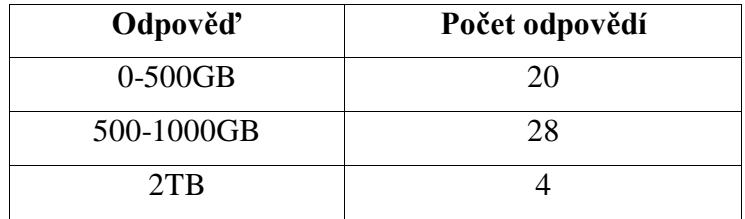

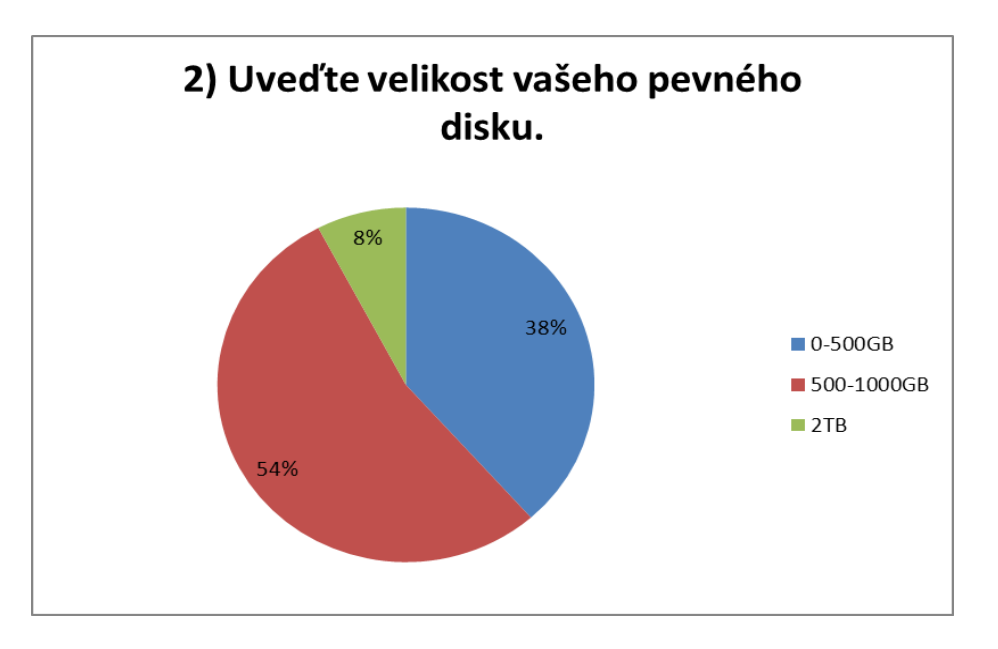

Obrázek 13 Graf s výsledky otázky č. 2

<span id="page-44-0"></span>Nejvíce oslovených respondentů využívá ke své činnosti pevných disků o kapacitě do 1 TB. Je patrné, že větší polovina respondentů dává přednost diskům s kapacitou 500-1000 GB. Jen malé procento dotázaných potřebuje ke své práci kapacitu disku nad 1 TB.

# <span id="page-44-1"></span>**3) Které hlavní typy souborů nejčastěji obhospodařujete?**

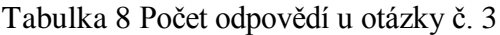

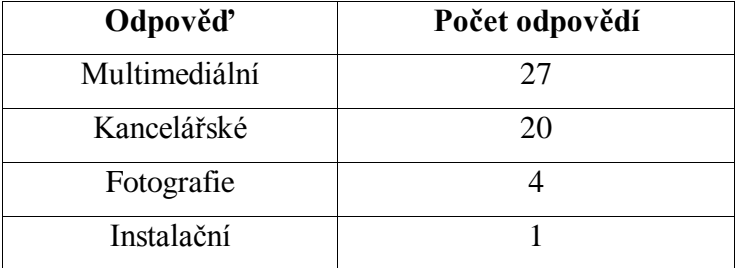

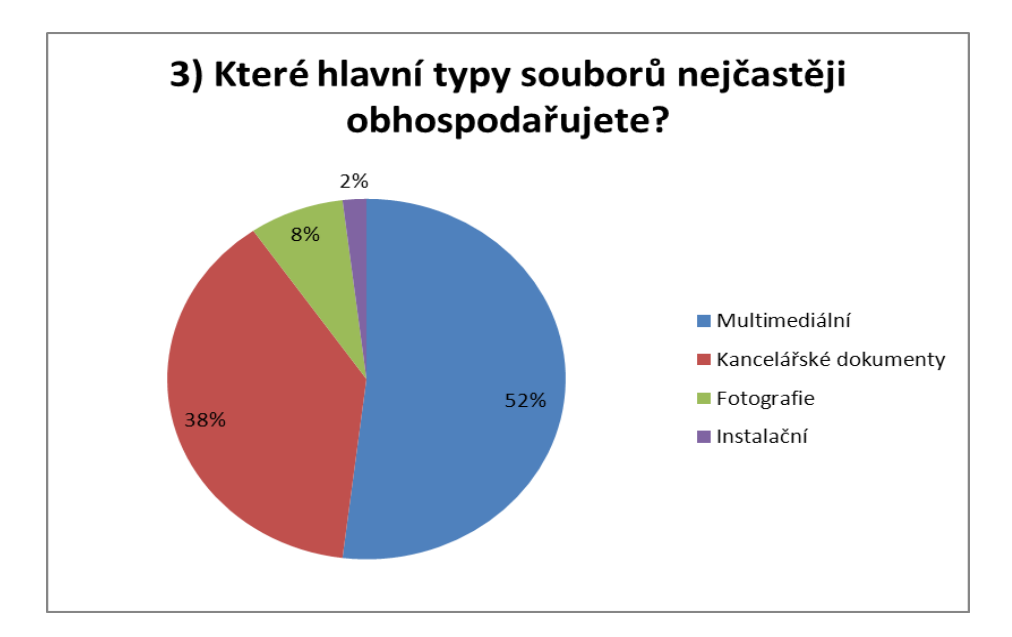

Obrázek 14 Graf s výsledky otázky č. 3

<span id="page-45-0"></span>Z výsledků této otázky vyplývá, že nejvíce respondentů nejčastěji ve svém osobním počítači pracuje s multimediálními soubory, což je jistě zapříčiněno technologickým pokrokem posledních let hlavně v oblasti výpočetní techniky. Jelikož je velké procento dotázaných studenty, není divu, že jsou hojně používány kancelářské dokumenty. Tedy práce s programy jako Word, Excel či Powerpoint aj.

### <span id="page-45-1"></span>**4) Jak často provádíte údržbu dat ve vašem osobním počítači?**

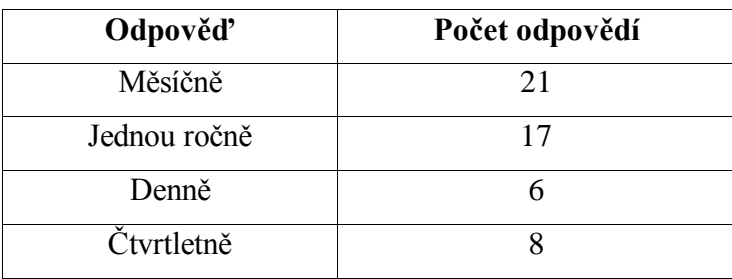

Tabulka 9 Počet odpovědí u otázky č. 4

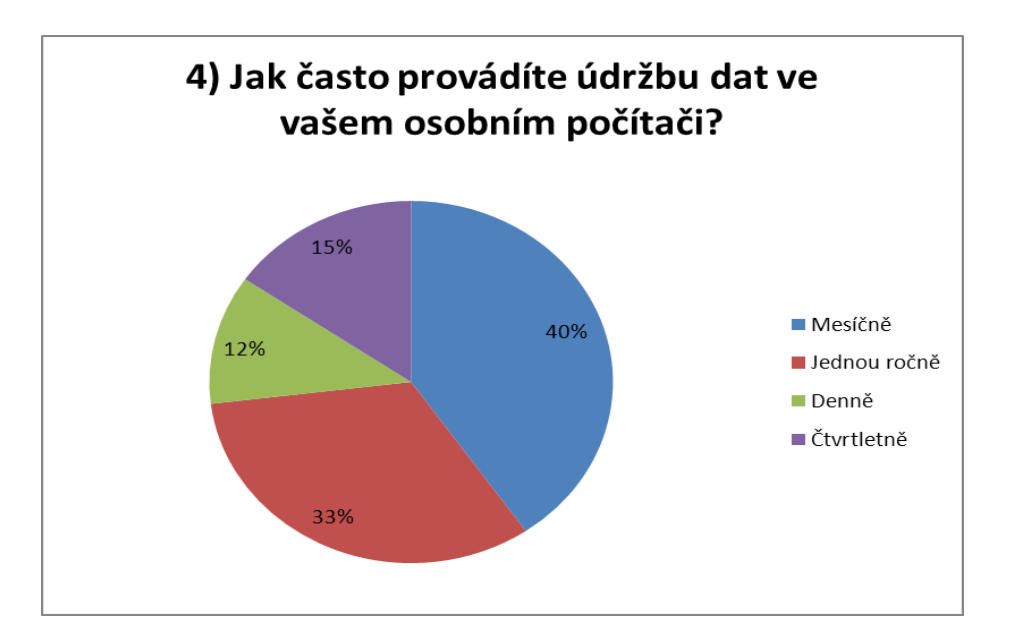

Obrázek 15 Graf s výsledky otázky č. 4

<span id="page-46-0"></span>Lze usoudit z odpovědí respondentů, že otázka organizace dat není téměř nikomu cizí. Každý si alespoň jednou ročně provede údržbu svých disků, tedy archivaci, odstranění nepotřebných souborů a složek apod. Překvapivě nejvíce odpovědí říká, že největší procento respondentů si provádí organizaci dat alespoň jednou měsíčně. Docela velké procento dokonce denně provádí údržbu dat. Jde tedy s jistotou říci, že respondenti vnímají otázku správné a časté organizace dat velmi silně.

### <span id="page-46-1"></span>**5) Jaké procento souborů znovu vyhledáváte po uložení do osobního počítače?**

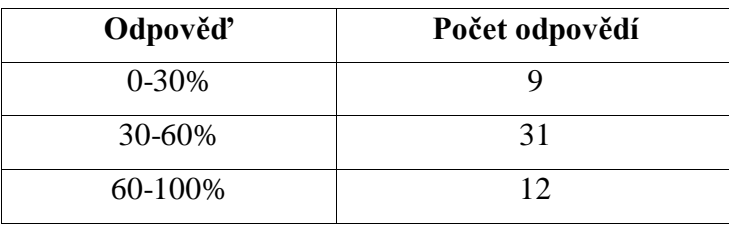

Tabulka 10 Počet odpovědí u otázky č. 5

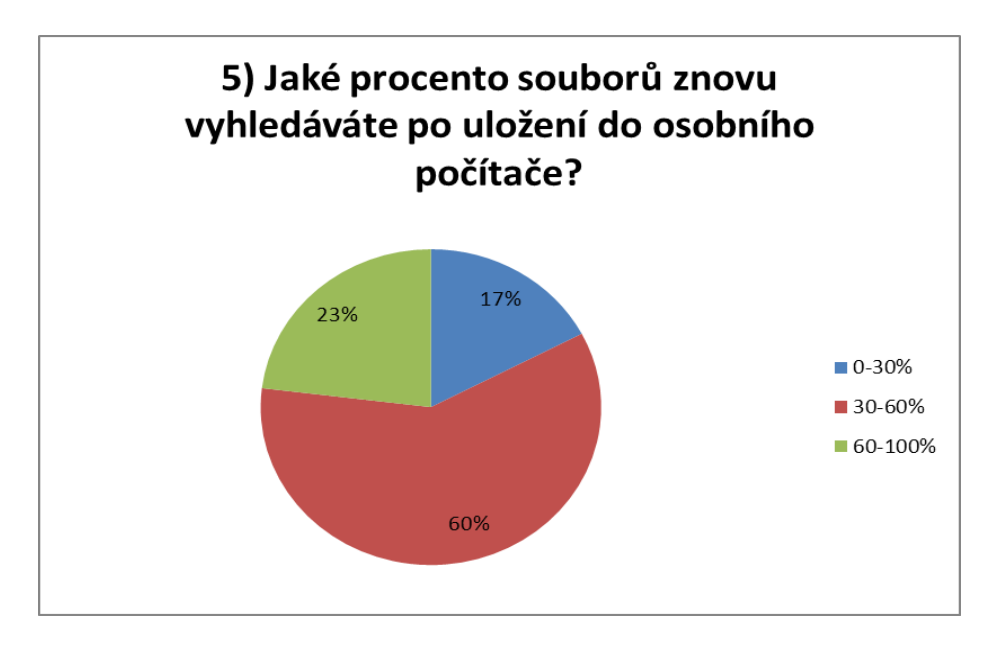

Obrázek 16 Graf s výsledky otázky č. 5

<span id="page-47-0"></span>Jednoznačně největší počet oslovených zpětně vyhledává 30-60% souborů, které si kdy do svého osobního počítače uložili. Z tohoto výsledku vyplývá, že minimálně 40% všech souborů, které si respondenti uloží na pevné disky, v budoucnosti vyhledávat nebudou. Je to tedy docela vysoké číslo, které jde ruku v ruce s výsledky otázky č. 4, kde respondenti uvedli nejčastěji měsíční údržbu dat ve svých počítačích.

## <span id="page-47-1"></span>**6) Jaké nástroje (programy) používáte pro vyhledávání hledaných dat na HD?**

| Odpověď   | Počet odpovědí |
|-----------|----------------|
| Základní  | 38             |
| Pokročilé |                |
| Jiné      |                |

Tabulka 11 Počet odpovědí u otázky č. 6

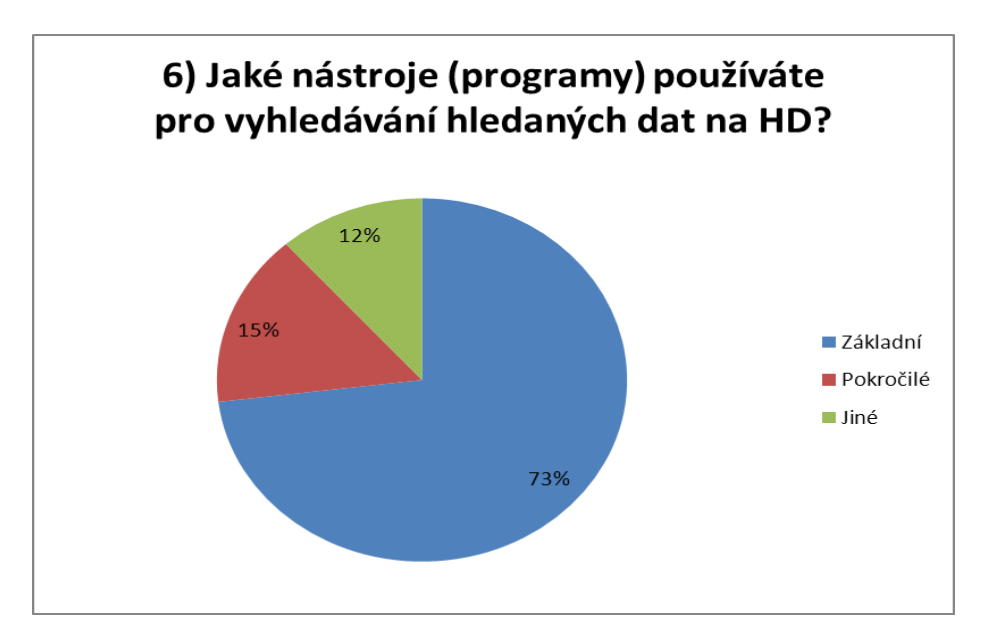

Obrázek 17 Graf s výsledky otázky č. 6

<span id="page-48-0"></span>Z výsledků této otázky vyplývá, že naprostá většina oslovených používá ke zpětnému vyhledávání souborů a složek základní nástroje tepy *Hledat, Průzkumník či Total Commander* nebo *Windows Search* ve Windows 7,8. Je otázkou, jestli těmto dotázaným stačí k vyhledávání tyto nástroje nebo jednoduše nemají ponětí o pokročilých nástrojích typu *Copernic Desktop Search*, protože velká část dotázaných stále využívá služeb Windows XP.

## **Celkové zhodnocení první části dotazníku:**

Z výsledků dotazníkového šetření vyplývá, že největší část dotázaných využívá ke své práci operační systém Windows 7,8. Téměř všichni dotázaní používají kapacitu svých pevných disků do 1 TB. Nejčastěji tedy v rozmezí od 500 do 1000 GB. Co se týče používání souborů ve svých počítačích, uvedli respondenti nejčastěji manipulaci s multimediálními a kancelářskými soubory, což je pochopitelné díky určitému počtu dotázaných studentů. Potřeba provádět údržbu na svých discích byla uvedena nejčastěji v měsíčním a ročním intervalu, takže lze říci, že lidé berou zodpovědně správu dat na svých pevných discích. Pokud se respondenti rozhodnou zpětně vyhledávat soubory na svých discích, vyhledávají nejčastěji 30 – 60 % všech souborů. Z toho vyplývá, že stále velké procento souborů se nachází na jejich discích a zabírá volné místo. Pokud si také chtějí zpětně vyhledat soubory, použijí nejčastěji základní nástroje typu *Hledat* či *Total Commander.* Ovšem díky hojně používanému operačnímu systému Windows 7,8, mají tito respondenti k dispozici nástroj Windows Desktop Search, který jim umožní po naindexování souborů okamžité vyhledání.

### <span id="page-49-0"></span>**4.1.2 Druhá část dotazníku**

Tato část obsahuje zbylých 5 otázek, které jsou prezentovány volnou formou. Tedy respondent může napsat názor na problematiku či danou otázku bez omezení počtu slov.

# **7) Uveďte příklad Vašeho pojmenování souborů a složek ve vašem osobním počítači.**

Tabulka 12 Výčet odpovědí u otázky č. 7

<span id="page-49-1"></span>**Výčet odpovědí:**

soubor: Jmeno\_Prijmeni\_o co se jedná.doc,xls,ppt,mp3

dle typu (video, foto, dokumenty atd.)... pak YYYY-MM-DD-název

oddělení složek systémových, uživatelských programů a dat, včetně rozdělení disku; názvy složek dle typu programů - CAD, Grafika, Hry, Text

soubory ukládám do složek tomu určené; filmy do filmů, hry do her a třeba soubory, které jsem stáhl a vím, že budu potřebovat do týdne tak je nechám ve stažených

adresář: "Ceniky". Soubor: "Cenik-VO-xxxxxxx.doc (xls), kde "xxxx" je název obchodního partnera

nazev\_podnazev.\*

co má prioritu, tedy má být nahoře, dostane číslo nebo podtržítko

2014 , 2013, 2012...

documents/Práce/Knihovna/Návody/Databáze/

škola, hudba, hry, filmy, serialy, program files, instalačni soubory, fotky

## **Zhodnocení:**

Tato otázka je první z otevřených otázek, které se v dotazníku objevily. Z odpovědí je poznat, že každý člověk přistupuje k pojmenovávání souborů a složek rozdílně. Nicméně téměř každý dodržuje alespoň jednu z hlavních zásad, které byly obsaženy v první kapitole této práce. Nejčastěji respondenti uvedli, že při pojmenovávání používají lomítka místo mezer nebo absolutní nepoužívání diakritiky. Velká část také uvedla, že si složky pojmenovávají podle charakteristiky podsložek a souborů, které v nich naleznou. Tedy použití názvu hlavních složek jako *Hudba, Hry, Fotky, Filmy.* Jeden z respondentů například uvedl, že nazývá hlavní složky podle roků, ve kterých s nimi pracuje nebo umísťuje čísla před začátek názvu složky podle důležitosti jejího obsahu.

Obecně lze tedy říci, že respondenti dávají patřičnou váhu správnému nazývání složek a souborů a to z důvodu přehlednosti a zjednodušené práce s těmito daty.

## **8) Popište vaši strategii ukládání dat v prostředí osobního počítače.**

## Tabulka 13 Výčet odpovědí u otázky č. 8

<span id="page-50-0"></span>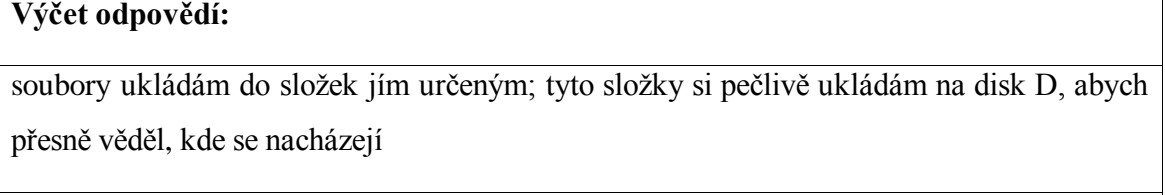

většinou podle data, to je nejpodstatnější

na ploše složka škola, v ní ročníky, v ročnících předměty, v těch, dělení na laborky, semináře a přednášky + zkouška

do předem připravených složek, rozdělených dle typu dat; datové složky na disku odděleném od programů

hlavní složka, podložky, data

systematické uspořádání dat podle využití

neukládám téměř žádné soubory do osobního PC, ale většinou jen na externí HDD, který si zálohuji ještě na druhý; ale ukládám vše do detailních složek pro co nejrychlejší nalezení až to budu znovu hledat

mám zvláštní speciální strukturu, ve které se kromě mě nikdo jiný pořádně nevyzná

na plochu do složek

soubory ukládám, do logicky nazvaných a roztříděných složek (adresářů)

### **Zhodnocení:**

Absolutně nejčastěji respondenti uvedli strategii ukládání dat do předem připravených hlavních složek, které se odlišují názvem. V těchto složkách poté tvoří další podsložky podle vlastní potřeby. Většina zmínila, že je pro ně přehlednost tím nejpodstatnějším faktorem

a podle něj používají svou zvolenou strategii ukládání. Čtyři respondenti uvedli, že svá data neukládají na pevný disk svého počítače, ale veškerá data ukládají na externí harddisk, u kterého provádějí častou zálohu dat. Podle názorů většiny jde tedy vidět, že se řídí doporučenými zásadami pro ukládání dat v osobních počítačích.

## **9) Popište vaši strategii (způsob) vyhledávání dat v prostředí osobního počítače.**

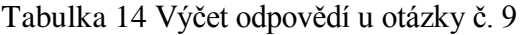

<span id="page-51-0"></span>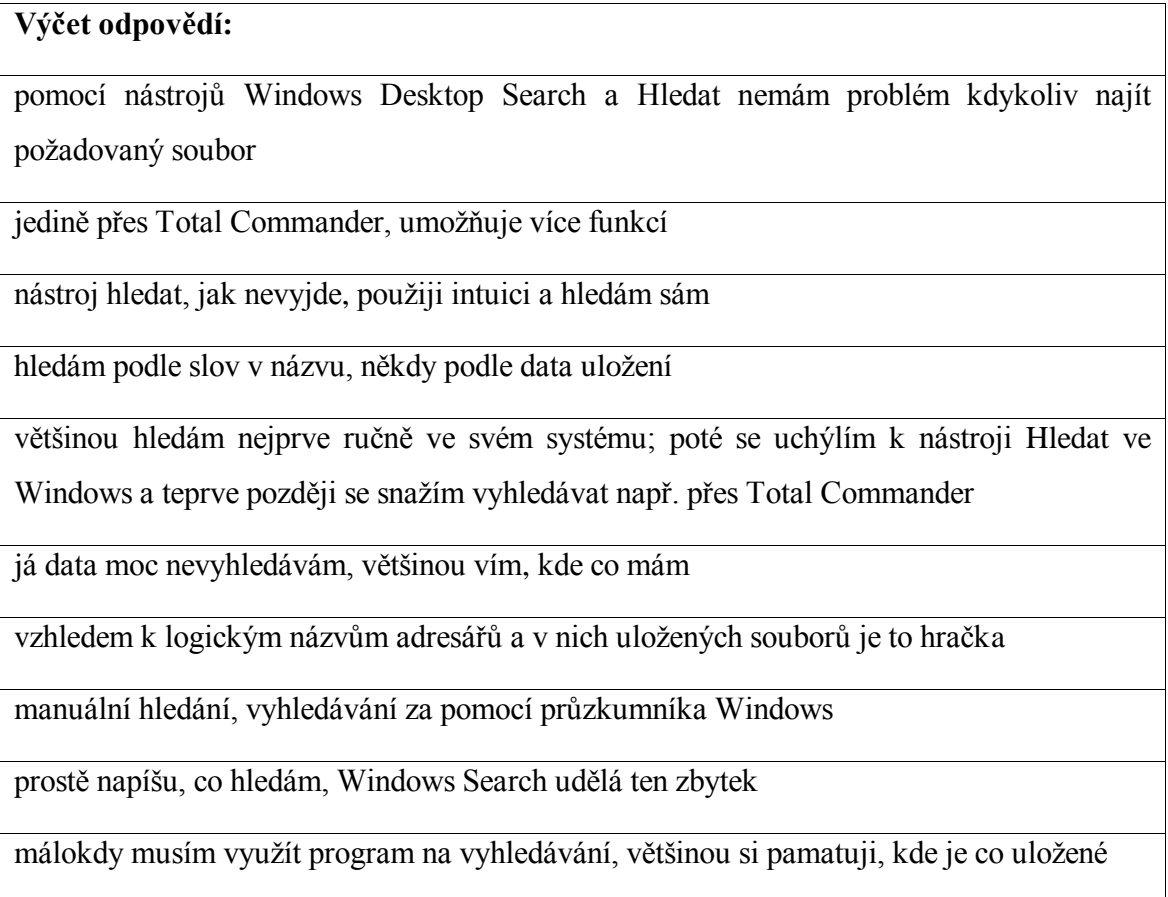

# **Zhodnocení:**

Podle výsledných odpovědí na tuto otázku lze říci, že strategie vyhledávání dat se dá rozdělit mezi dvě hlavní strategie. Téměř 50 % dotázaných uvedlo, že k vyhledávání souborů a složek nepotřebují použít žádné nástroje. Jejich strategie ukládání dat je na takové úrovni, že intuitivním vyhledáváním docílí vždy požadovaného výsledku. Další polovina dotázaných uvedla, že při vyhledávání používají až na pár výjimek základní nástroje. Tedy nejčastěji nástroj *Hledat* a *Průzkumník.* Již menší počet dotázaných používá *Total Commander* či *Windows Search.* 

Ke strategii vyhledávání přes nástroj *Hledat* dotázaní uvedli, že nejčastěji vyhledávají podle názvu hledaného souborů či složky nebo podle data uložení.

Z výše uvedeného je tedy vidět, že dotázaní nejčastěji používají pro nalezení požadovaných souborů vlastní intuici. Ti, kteří nástroje používají, volí nejčastěji základní nástroj *Hledat*, který jim podle vlastních slov vždy pomůže s nalezením požadovaného souboru či složky. Pokročilé nástroje se zatím evidentně nesetkaly s velkou oblibou, protože je používá velmi malé procento dotázaných.

# **10)Jste spokojen/a s vaší strategií ukládání a vyhledávání dat ve vašem osobním počítači? Co byste případně chtěl/a na vašem postupu změnit?**

<span id="page-52-0"></span>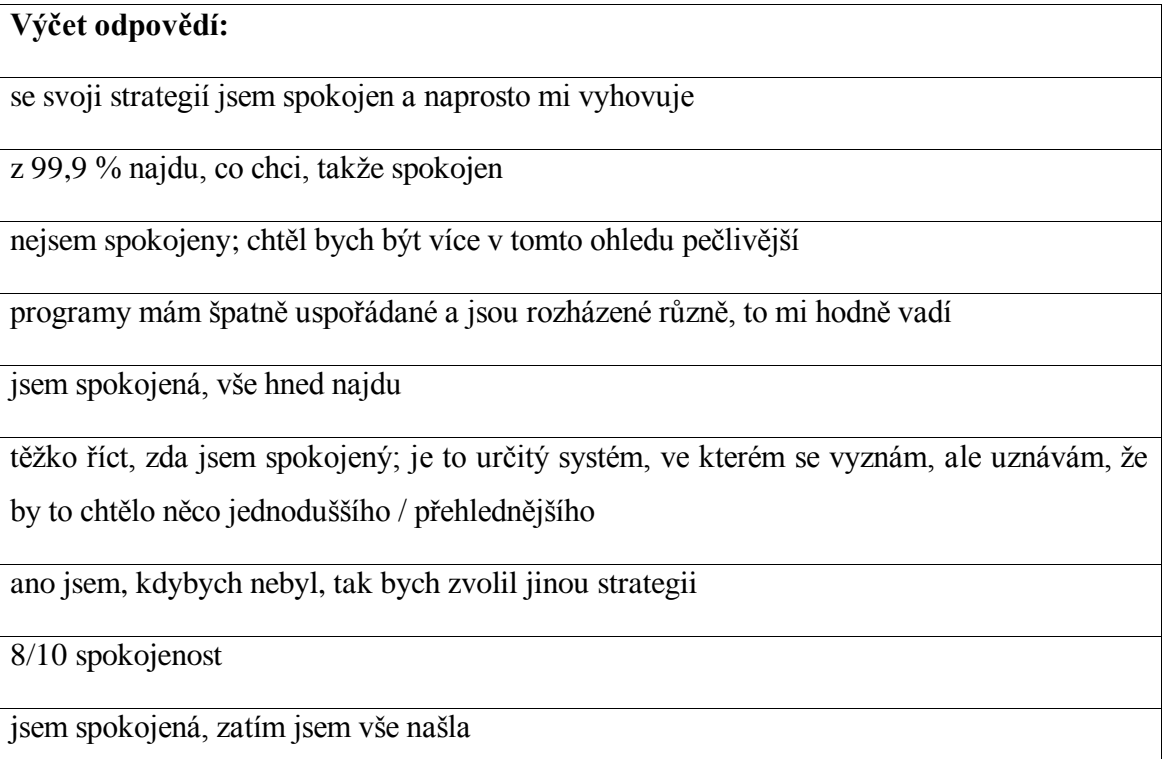

Tabulka 15 Výčet odpovědí u otázky č. 10

### **Zhodnocení:**

U této otázky byly odpovědi v naprosté většině velmi stručné a kladné co se týče spokojenosti se strategiemi ukládání a vyhledávání dat. Pár jedinců uvedlo, že jsou nespokojeni se svou strategií a jako důvod uvádí malá pečlivost při ukládání dat ve svém počítači. Někteří také uvedli, že je jejich systém až moc komplikovaný, ale dokáží se v něm orientovat. Nicméně by rádi v budoucnu přešli na jednodušší a přehlednější systém ukládání a vyhledávání dat.

# **11)Uveďte, s jakými problémy se setkáváte při hledání souborů uložených ve vašem paměťovém systému (HD, flash disky, DVD, karty)?**

### Tabulka 16 Výčet odpovědí u otázky č. 11

<span id="page-53-0"></span>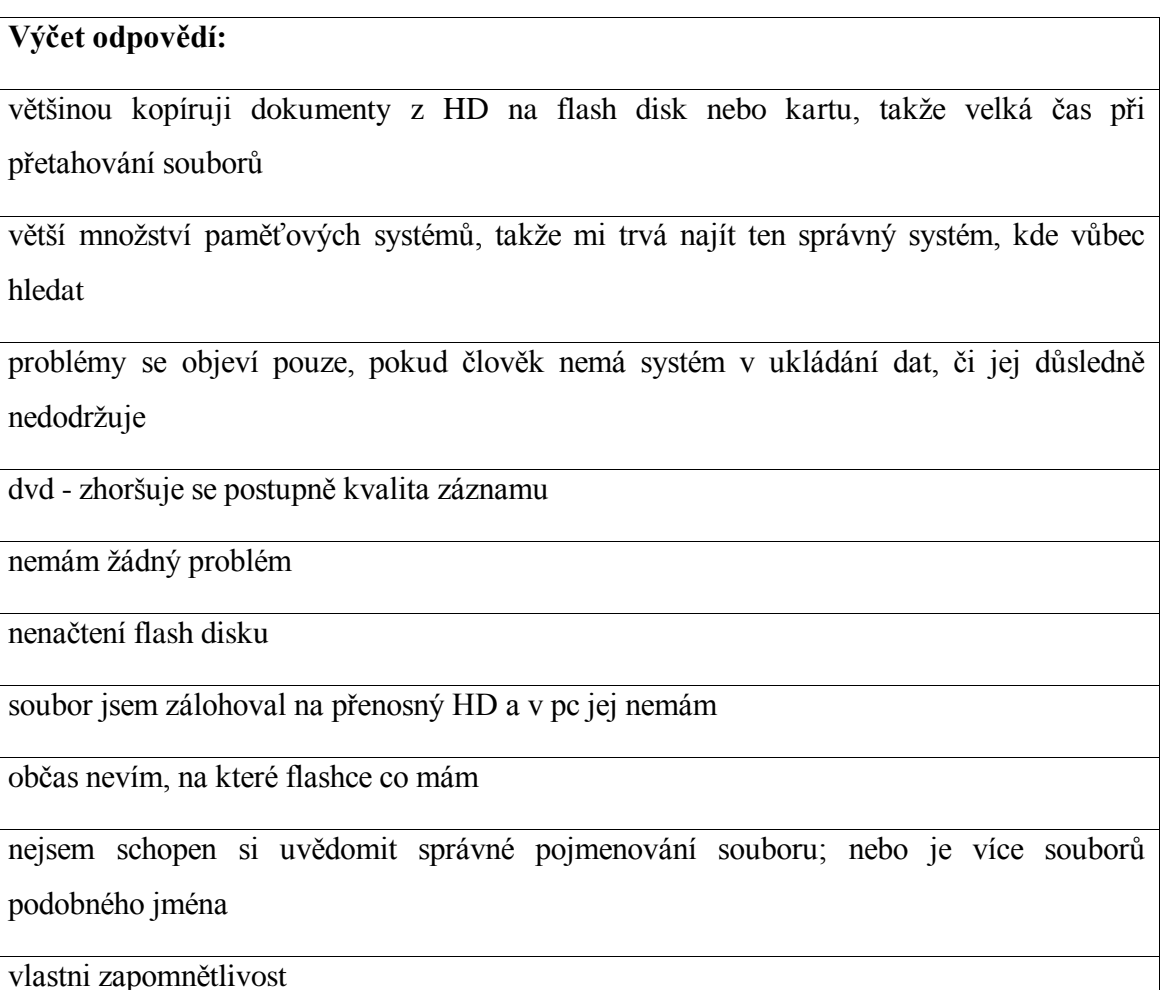

### **Zhodnocení:**

Odpovědi respondentů na tuto otázku jsou velmi pestré a liší se v mnoha aspektech. Velká část si stěžuje na hledání ve flash discích, kterých má každý více než jeden a poté si nepamatují, ve kterém flash disku se jejich požadovaná data nacházejí. Jiní uvedli, že mají pro ně dokonalý systém ukládání souborů, takže se s žádnými problémy nesetkávají. Naopak se hojně objevily odpovědi ohledně zapomětlivosti, takže hledání na těchto paměťových systémech některým dlouho trvá. Také se objevily odpovědi typu nutnosti formátování SD karet či ztráta kvality záznamu na DVD s přibývajícími lety.

### **Celkové zhodnocení druhé části dotazníku:**

Z uvedených výsledků druhé části dotazníkového šetření vyplývá, že respondenti neznají možnosti strategií a intuitivně si osvojí jeden typ strategie, který využívají.

Většina respondentů je spokojena se svou strategií spravování souborů a složek. Každý jedinec má vlastní způsob ukládání a vyhledávání dat. Nicméně se dá říci, že pokud respondent nenalezne soubor intuitivním vyhledáním bez použití nástrojů, sáhne po základním nástroji typu *Hledat* či *Průzkumník*. Stejně tak jsou respondenti spokojeni s vlastní strategií pojmenovávání složek a souborů, kdy se v naprosté většině drží základních rad pro pojmenovávání dat v osobním počítači.

Je tedy poznat, že respondenti neberou důležitost správné strategie vyhledávání a ukládání dat na lehkou váhu a sami dělají vše pro to, aby byla jejich práce s daty co nejjednodušší a nejefektivnější.

# <span id="page-55-0"></span>**5 SPECIFIKACE MOŽNOSTÍ PRO ZLEPŠENÍ STRATEGIE VYHLEDÁVÁNÍ**

Není snadné nalézt tu pravou metodu pro organizaci dat v osobních počítačích. Každému člověku může vyhovovat jiný postup ukládání či pojmenovávání souborů a složek. Správná metoda, která by seděla každému uživateli počítače, je tudíž nereálná. Nicméně lze uvést několik doporučení (zásad), které uživatelům mohou, při jejich organizaci dat, pomoci. Mezi hlavní atributy správné organizace dat patří správné názvy souborů, řád, dle kterého data ukládáme, správné struktury složek a znalost vyhledávacích strategií.

# <span id="page-55-1"></span>**5.1 Názvy souborů**

Ucelená hlavní pravidla pro správné nazývání souborů a složek byla uvedena v první kapitole této práce. Dá se říci, že nazývání souborů a složek je věcí každého uživatele a ten by si měl sám určit, která forma pojmenovávání souborů a složek mu vyhovuje, aby neměl problém při zpětném vyhledávání dat. Mezi hlavní zásady tedy patří vynechání diakritiky a použití lomítka místo mezery. Důležitost jednotlivých souborů a složek, lze řešit například přidáním číselné hodnoty na začátek názvu. Tedy pokud vlastní uživatel např. flash disk s velkým množstvím složek s názvy od A po Z, vybere nejčastěji používané složky a před jejich název umístí číslici např. 01\_zavody, 02\_fotografie\_2013 apod. Díky tomuto pojmenovávání bude mít tyto složky seřazené v horních patrech seznamu složek a toto označování platí také pro soubory (nejčastěji dokumenty, fotografie a hudební soubory).

# <span id="page-55-2"></span>**5.2 Řád**

Řád se se dá jinými slovy nazvat jako uspořádání, organizace či systém. Význam řádu v prostředí osobních počítačů spočívá ve správně zvolené strategii ukládání a nazývání souborů a složek. Tyto aspekty jsou velmi podstatné pro každého uživatele, který se chce v prostředí svého počítače orientovat.

Pokud bylo zmíněno, že je velice složité uvést správný postup nazývání souborů a složek, o správném řádu ukládání dat to platí dvojnásob. Každý uživatel používá jinou strategii, která mu vyhovuje a, nebo o jiné neví. Mezi hlavní rysy správného řádu patří jednoduchost, přehlednost a systém ukládání. Jednoduchost je bezesporu hlavním atributem, který vyžaduje každý uživatel osobního počítače. Díky ní ví přesně, kde se zpětně hledaný soubor nachází nebo má alespoň tušení. Správný řád ukládání souborů je bezesporu nejdůležitějším prvkem pro přehlednost a dosažení kýžených rychlých výsledků zpětného vyhledávání. Uživatelé se také mohou rozhodnout pro použití cloudových technologií, kdy kupříkladu program Dropbox pracuje tak, že si mohou hudbu či dokument uložit na server a kdekoliv a kdykoliv jej spustit např. pomocí chytrého telefonu.

# <span id="page-56-0"></span>**5.3 Struktura složek**

Pro správnou organizaci dat v osobních počítačích platí, že správná struktura složek je nedílnou součástí rychlého nalezení a přehlednosti vlastních dat. Pro uživatele počítače není přece lepší pocit, než přesně vědět kde se jeho data nacházejí. Při koupi nového počítače a jeho prvního spuštění se nabízí otázka "Jakým způsobem si budu data ukládat?" Lze doporučit pár strategií pro přehlednost, tak aby data působila uceleně a měla nějaký řád. Proto můžeme doporučit následující rozdělení. Pokud máme dvě diskové jednotky (C: a D:), můžeme se rozhodnout ukládat všechny nainstalované programy na disk C: do složky *Programy.* Disk D: nám bude sloužit pro ukládání hudebních souborů, filmů, her a dokumentů. Na disku D: je potřeba proto vytvořit několik hlavních složek, které budou reprezentovat hlavní název souborů, které v nich nalezneme. Tedy složka *Hudba, Filmy, Hry, Dokumenty.* V těchto hlavních složkách vytvoříme podsložky, které budou reprezentovat další rozdělení. Díky tomuto postupu docílíme přehlednosti a ucelenosti souborů, které budou tyto složky obsahovat.

### **Příklady:**

*C:Programy – Antiviry – Eset\_NOD32\_Antivirus D:Hudba – Pop – Michael Jackson – Greatest Hits – 01\_thriller.mp3 D:Filmy – Komedie – České – Slunce\_ seno\_a\_par\_facek.avi D:Hry – Strategie – Medieval 2:Total War D:Dokumenty – Škola – 2013 – Semestr\_letni – Logistika\_a\_planovani – 1\_prednaska.ppt*

# <span id="page-57-0"></span>**5.4 Znalost strategií**

Znalost strategií je u každého uživatele rozdílná a je nemožné říci, která strategie vyhledávání dat je tou nejlepší. Každému uživateli totiž vyhovuje jiný systém (strategie) vyhledávání. Mezi nejčastěji používané strategie patří strategie intuitivního, obecného, specifického, řetězcového či inkrementálního vyhledávání. Dá se předpokládat, že strategie začátečníků v oblasti organizace dat bude na velmi malé úrovni, pokud nebudou mít potřebu nastudovat rady, které jim mohou jejich správu souborů usnadnit a celkově zpříjemnit práci se soubory. Pokročilí a zkušení uživatelé počítačů samozřejmě musejí svou strategii mít a řídit se podle ní, tak aby jim naprosto v jejich práci s daty vyhovovala.

Z nabytých zkušeností a poznatků od veřejnosti lze říci, že nejpoužívanější a také nejpřirozenější strategií vyhledávání dat je vyhledávání pomocí intuice. Aby tato strategie byla pro uživatele přínosná v plné míře, je zapotřebí dodržovat veškeré zásady pro správnou organizaci dat. Tedy správně pojmenovávat data, přehledně strukturovat složky a mít řád, podle něhož se bude uživatel vždy orientovat. Pokud se splní tyto požadavky, není mnohdy zapotřebí využívat nástrojů, které jsou určeny pro vyhledávání.

Pokud již vlastní intuice nestačí k nalezení požadovaných dat, je zapotřebí použít služeb nástrojů. V prostředí nástrojů lze využít celá řada strategií jako obecná či specifická, které pracují na bázi booleovských operátorů (AND, OR).

Začínající uživatelé jistě použijí nejběžnější základní nástroje typu Hledat nebo Windows Search, které obsahují nové operační systémy od společnosti Microsoft. Celkově je doporučeno nastudovat informace ať už na internetu či v knižních publikacích, které pomohou jak začátečníkům, tak pokročilým uživatelům se správou jejich dat, tak aby neměli s jejich organizací sebemenší problém.

# <span id="page-58-0"></span>**ZÁVĚR**

Cílem této bakalářské práce bylo specifikovat aspekty týkající se vyhledávání informací v prostředí osobního počítače a doporučit běžným uživatelům strategii či nástroj, který jim pomůže se správou jejich dat. Nejprve bylo zapotřebí v první kapitole teoretické části zmínit hlavní pojmy vyhledávání dat v osobních počítačích. V další části jsem provedl výčet několika strategií a metod, které slouží k úspěšnému nalezení požadovaných dat. Mezi tyto metody patří kupříkladu intuitivní vyhledávání, kdy má uživatel přesně stanovenou strategii, díky které nemá žádný problém s vyhledáváním svých dat. Svědčí o tom fakt, že nepotřebuje využít metod, které vyhledávaní dat provedou za něj po vyplnění filtrů pro vyhledávání. Následně byly popsány hlavní nástroje, které nám slouží ve chvíli, kdy nedokážeme intuitivně požadovaný soubor nebo složku nalézt. Tyto nástroje jsem označil jako základní a pokročilé. Ať už základní či pokročilé nástroje mají své výhody a nevýhody a záleží na každém uživateli, jaký nástroj mu bude pro práci přínosem a uspokojí jeho potřeby.

V praktické části jsem provedl průzkum veřejností díky dotazníkovému šetření. Z došlých odpovědí bylo po analýze zjištěno, že dotázaní neberou otázku správné organizace dat na lehkou váhu a snaží se postupovat při ukládání a vyhledávání dat strategicky. Téměř všichni jsou spokojeni se svojí strategií správy dat a vždy naleznou to, co hledali ať už s použitím intuice, která v odpovědích převládala, nebo nástrojů, které k vyhledávání dat slouží.

Při psaní této bakalářská práce jsem si dokázal, že je moje vlastní strategie ukládání a zpětného vyhledávání dat naprosto dostačující. K tomuto zjištění jsem dospěl díky provedeným úlohám na mém osobním počítači, které měly za úkol potvrdit nebo vyvrátit moji domněnku o správné strategii organizace dat.

Říci, která strategie vyhledávání a ukládání dat je ta správná, je velice složité. Každému jedinci vyhovuje jiný způsob ukládání a vyhledávání. V globálu jde ovšem říci, že by organizace dat měla být co nejjednodušší a názvy vytvořených složek by měly přesně demonstrovat typy souborů, které se v nich nacházejí. Hlavním aspektem je vždy přehlednost a ucelenost spravovaných dat, což jde poté ruku v ruce s co nejrychlejším nalezením požadovaných dat bez použití vyhledávacích nástrojů. Ovšem tím nejlepším a nejrychlejším vyhledávacím nástrojem je lidský mozek.

# <span id="page-59-0"></span>**SEZNAM POUŽITÉ LITERATURY**

- [2] PROCHÁZKA, David. *Windows Vista - snadno a rychle* [online]. Praha: Grada, 2008 [cit. 2013-12-15]. ISBN 978-80-247-6414-6.
- [2] LACLAVÍK, Michal, Martin ŠELENG a Marek CIGLAN. *Vyhľadávanie informácií* Bratislava, 2007 [cit. 2014-01-24]. Dostupné z: ikt.ui.sav.sk/vi/vi\_laclavik.pdf. Přednáška. Slovenská technická univerzita, Fakulta Informatiky a informačních technologií.
- [3] PAPÍK, Richard. *Strategie vyhledávání informací a elektronické informační zdroje*. 1. vyd. Praha: Velryba, 2011, 192 s. Podnikání a management. ISBN 978-80-85860-22-1.
- [4] Fulltextové vyhledávání. In: *Wikipedia: the free encyclopedia* [online]. San Francisco (CA): Wikimedia Foundation, 2001- [cit. 2014-01-24]. Dostupné z: [http://cs.wikipedia.org/wiki/Fulltextové\\_vyhledávání](http://cs.wikipedia.org/wiki/Fulltextové_vyhledávání)
- [5] Tipy pro vyhledávání souborů. *Microsoft Windows* [online]. 2006 [cit. 2014-01-24]. Dostupné z:<http://windows.microsoft.com/cs-cz/windows-vista/tips-for-finding-files>
- [6] SKLENÁK, Vilém. 2001. *Vyhledávání informací v internetu. In Informa*č*ní studia a knihovnictví v elektronických textech I. : Interaktivní modulární výukový systém na podporu informa*č*ního a knihovnického vzd*ě*lávání* [CD-ROM]. 1. vyd. Praha : Ústav informačních studií a knihovnictví FF UK, 2001
- [7] NEDOMOVÁ, Lea. *Základy práce s PC: Programy pro správu souborů*. Pra Dostupné z: http://u3v.vse.cz/wp-content/uploads/2009/03/U051b.pdf
- [8] *Již nikdy neztratím přehled: Windows Desktop Search* [online]. 2006 [cit. 2014-03-03]. Dostupné z: [http://www.zive.cz/clanky/jiz-nikdy-neztratim-prehled-windows-desktop](http://www.zive.cz/clanky/jiz-nikdy-neztratim-prehled-windows-desktop-search/sc-3-a-132598/default.aspx)[search/sc-3-a-132598/default.aspx](http://www.zive.cz/clanky/jiz-nikdy-neztratim-prehled-windows-desktop-search/sc-3-a-132598/default.aspx)
- [9] *Copernic Desktop Search je takový Google pro váš pevný disk* [online]. 2013 [cit. 2014- 03-03]. Dostupné z: [http://extrawindows.cnews.cz/clanky/copernic-desktop-search-je](http://extrawindows.cnews.cz/clanky/copernic-desktop-search-je-takovy-google-pro-vas-pevny-disk)[takovy-google-pro-vas-pevny-disk](http://extrawindows.cnews.cz/clanky/copernic-desktop-search-je-takovy-google-pro-vas-pevny-disk)
- [10] ŠKYŘÍK, Petr. *Nástroje a možnosti internetu*. V Tribunu EU vyd. 1. Brno: Tribun EU, 2008, 105 s. ISBN 978-80-7399-423-5.
- [11] *Vyhledávací nástroje na internetu I.* [online]. Brno, 2007 [cit. 2014-04-26]. Dostupné z[:http://is.muni.cz/do/rect/el/estud/ff/js07/informace/materialy/pages/internet\\_opora.pdf.](http://is.muni.cz/do/rect/el/estud/ff/js07/informace/materialy/pages/internet_opora.pdf) Pomocná literatura. Masarykova Univerzita.
- [12] PILECKÁ, Věra. *Vyhledávání informací* [online]. Praha, 2006 [cit. 2014-05-15]. Dostupnéz[:http://uisk.ff.cuni.cz/dwn/1003/2061cs\\_CZ\\_RE%C5%A0ER%C5%A0N%C3](http://uisk.ff.cuni.cz/dwn/1003/2061cs_CZ_RE%C5%A0ER%C5%A0N%C3%8D%20STRATEGIE%2010.11.2006%20kombi.ppt) [%8D%20STRATEGIE%2010.11.2006%20kombi.ppt](http://uisk.ff.cuni.cz/dwn/1003/2061cs_CZ_RE%C5%A0ER%C5%A0N%C3%8D%20STRATEGIE%2010.11.2006%20kombi.ppt)
- [13] MARTINKOVÁ, Simona. Složky. In: *Souborový manažer* [online]. 2012 [cit. 2014-05- 15]. Dostupné z: [www.mgplzen.cz/download/ivt/ivt\\_pruzkumnik.pdf](http://www.mgplzen.cz/download/ivt/ivt_pruzkumnik.pdf)
- [14] Indexace. In: *Wikipedia: the free encyclopedia* [online]. 29.12.2013 [cit. 2014-05-15]. Dostupné z: <http://cs.wikipedia.org/wiki/Indexace>

# <span id="page-61-0"></span>**SEZNAM POUŽITÝCH SYMBOLŮ A ZKRATEK**

- Aj A jiné
- Apod A podobně
- Např Například

# <span id="page-62-0"></span>**SEZNAM OBRÁZKŮ**

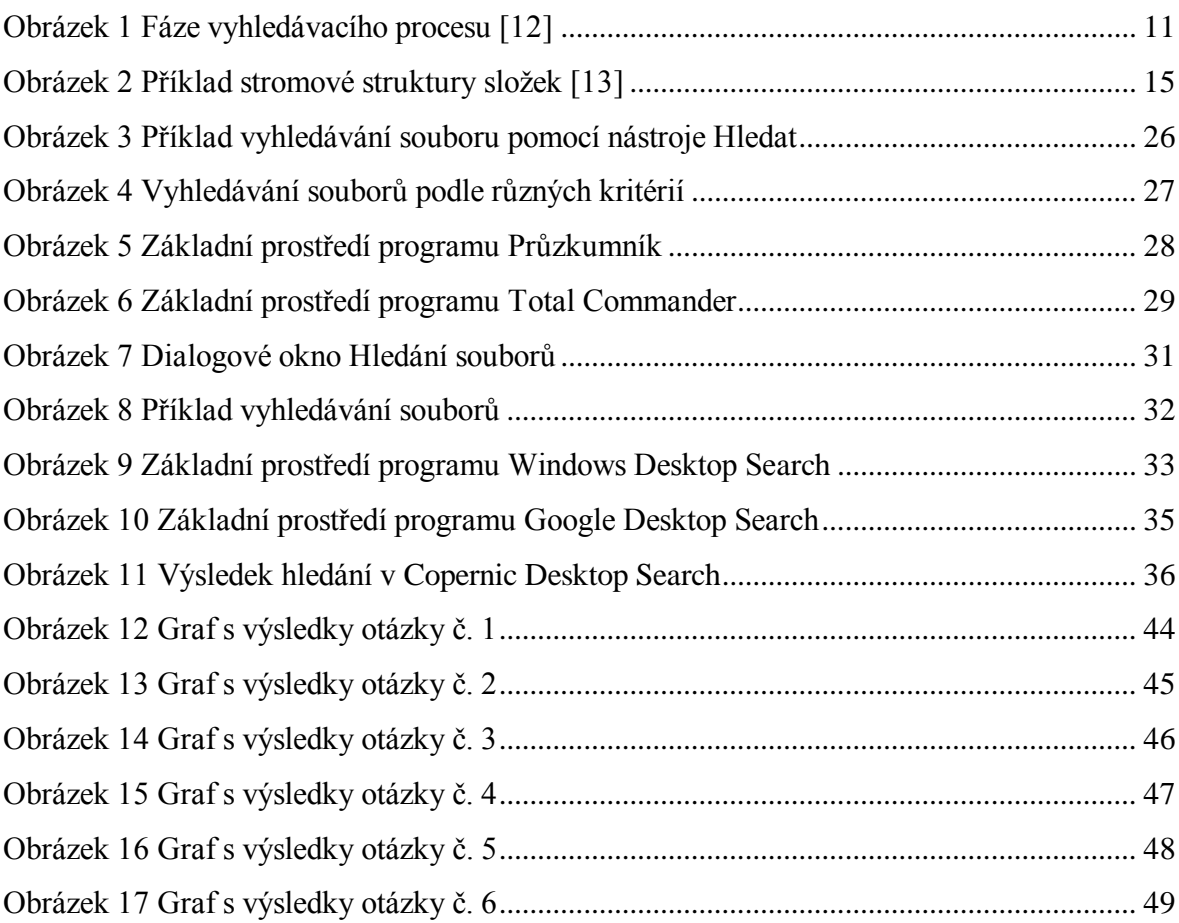

# <span id="page-63-0"></span>**SEZNAM TABULEK**

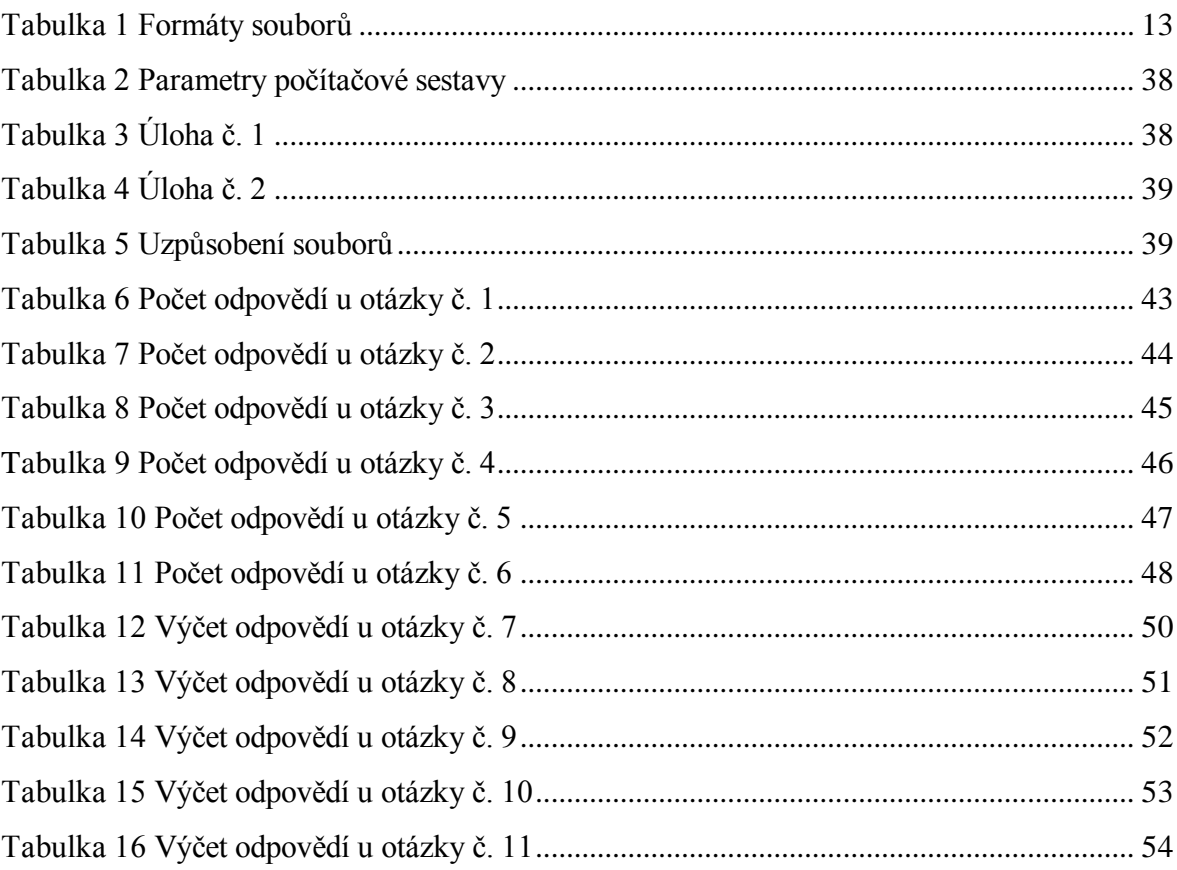

# <span id="page-64-0"></span>**SEZNAM PŘÍLOH**

P I Dotazník

# **PŘÍLOHA P I: DOTAZNÍK**

# Správa souborů v prostředí osobního počítače

Popis formuláře

### 1) Jaký operační systém používáte ve svém nejčastěji používaném osobním počítači?

- □ Windows XP
- □ Windows 7,8
- $\Box$  Jiné:

#### 2) Uvedte velikost vašeho pevného disku.

- $\Box$  0-500GB
- □ 500-1000GB
- Jiné:

#### 3) Které hlavní typy souborů nejčastěji obhospodařujete?

- multimediální soubory
- kancelářské dokumenty
- □ fotografie
- $\Box$  Jiné:

### 4) Jak často provádíte údržbu dat ve vašem osobním počítači? (archivace, mazání složek..)

- měsíčně
- □ jednou ročně
- $\Box$  Jiné:

### 5) Jaké procento souborů znovu vyhledáváte po uložení do osobního počítače?

- $\square$  0-30%
- □ 30-60%
- □ 60-100%

#### 6) Jaké nástroje (programy) používáte pro vyhledávání hledaných dat na HD?

- Základní (Hledat, Total Commander, Průzkumník)
- Moderní (Windows Desktop Search, Copernic Desktop Search)

 $\Box$  Jiné:

7) Uvedte příklad Vašeho pojmenování souborů a složek ve vašem osobním počítači.

8) Popište vaši strategii ukládání dat v prostředí osobního počítače.

9) Popište vaši strategii (způsob) vyhledávání dat v prostředí osobního počítače.

10) Jste spokojen/a s vaší strategií ukládání a vyhledávání dat ve vašem osobním počítači? Co byste případně chtěl/a na vašem postupu změnit?

11) Uvedte, s jakými problémy se setkáváte při hledání souborů uložených ve vašem paměťovém systému (HD, flash disky, DVD, karty)?